# **File Transfer Specs**

Eclipse allows the transfer of data from and back to other computers or mainframes. Importing data requires that information only be entered once, saving time and money. This document addresses what is required for importing files into the Eclipse program and provides samples of various import files. It also addresses exporting production results back to upstream systems.

Data can be transferred between other software and Eclipse via ASCII files. Order files, Part Definition files, Bundle files, Coil Data files, Material Definition files, Product Code Definition files, and Customer information files are transferred to Eclipse via respective "DEL" files (OrderIn.DEL, Partin.DEL, BundleIn.DEL, CoilIn.DEL, Materialin.DEL, PCodein.DEL, and Customer.DEL ).

Eclipse automatically inputs these files from designated directories. File names may be located in any directory as designated by the Import/Export Settings of the Settings form (found under Maintenance in Eclipse).

The files are composed of coma delimited-field records. Each record must be terminated with a line feed and carriage return symbol and each individual field must be separated by a comma. Character fields are further delimited with double quotes. Each has a size limitation which is specified in this appendix. If a field is not needed, place a set of double quotes between the commas to express an empty field. If trailing fields of the message are not needed, they may be left blank.

# **File Import**

Eclipse searches for import files at predetermined intervals as programmed in the "Settings" form found under the "Maintenance" menu bar. When a new file is detected in the directory, the information in the file will be read into Eclipse and the file will be deleted.

#### **The following procedure** *must be* **adhered to when using the file import.**

Eclipse may be interfaced through a wide range of software and hardware while performing file imports. In order to eliminate potential problems with data transfer, duplication, or loss, adhere to the following procedure.

- Buffer your data in a temporary file.
- Check for the existence of the last import file that was created. If it exists, Eclipse has not read it in yet so you must try later or write a different file name. Eclipse does support the "?" and "\*" wildcards in the file names specification located in the "Settings" form.

eClipse.

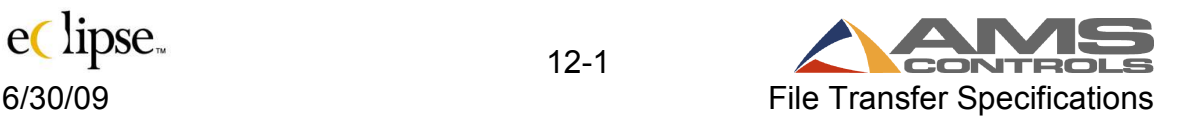

• **Do not modify existing import files!** 

**If you MUST modify an existing import file (NOT RECOMMENDED), rename it, make the necessary changes, and rename it back.** 

• If the previous file no longer exists, copy or rename your buffer file.

Copies of all import files can be saved to the Windows Temp directory if the option is selected. This option may be selected in the Import / Export tab of the "Settings" form under the Maintenance menu of Eclipse. The file names will begin with "D" followed by 7 numbers. The following extensions will be used to identify the appropriate files:

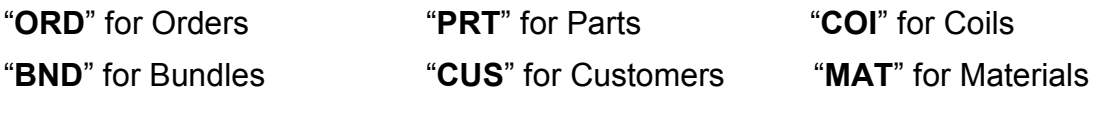

"**PCD**" for Product Codes

### **File Export**

Eclipse uses the same procedure for exporting production data as it uses for importing files.

- All data is buffered in a temporary file.
- The existence of the last export file is checked for. If it exists, data is kept in the buffer.
- If the last export file no longer exists, the buffer file is copied to the export file.

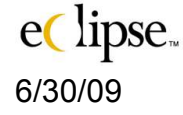

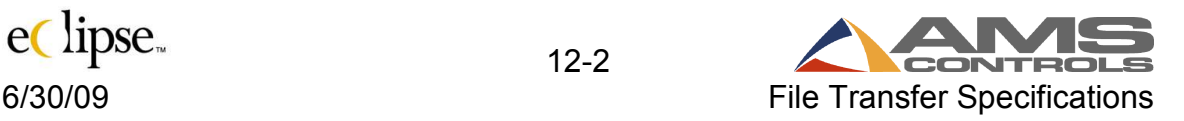

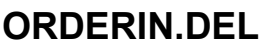

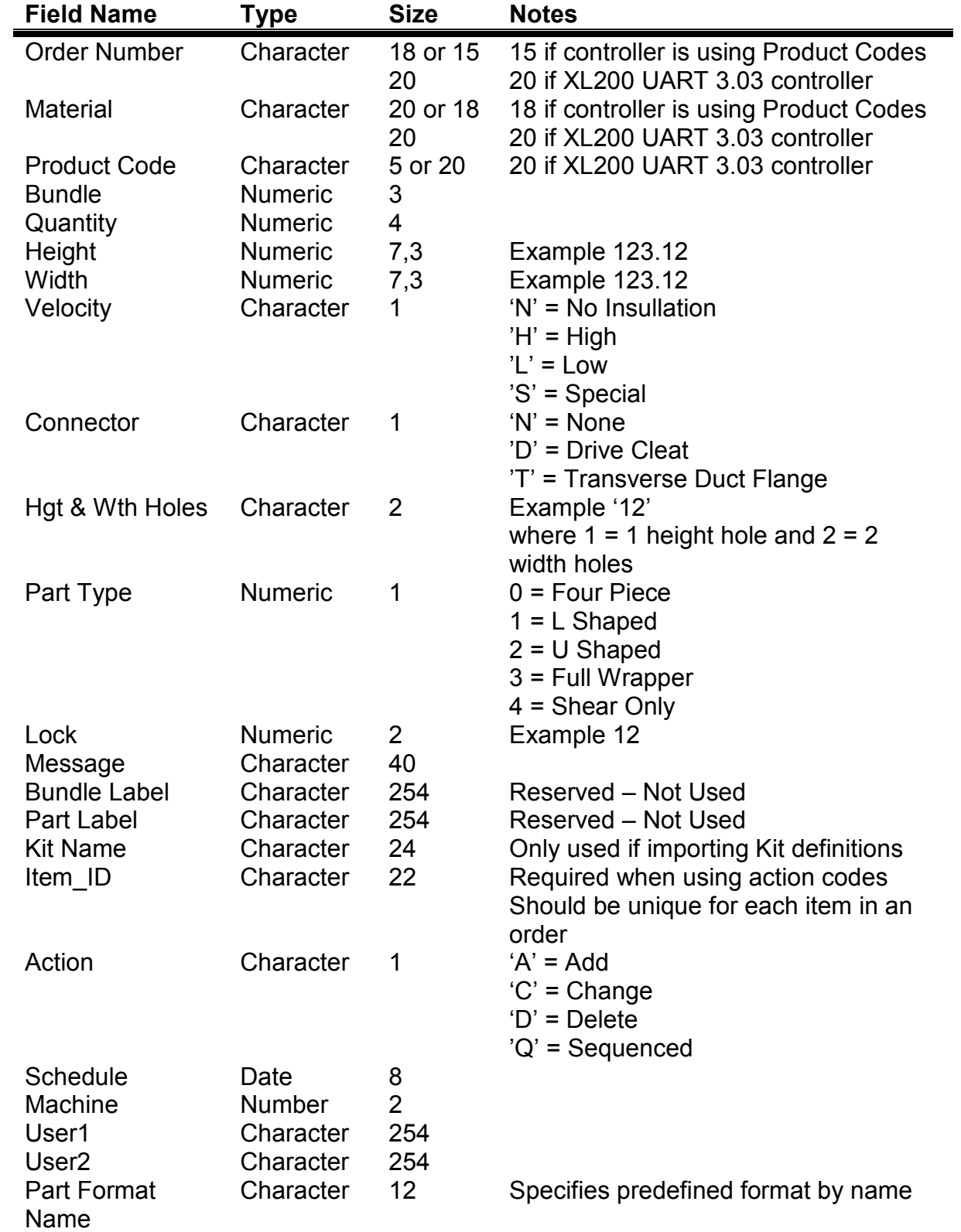

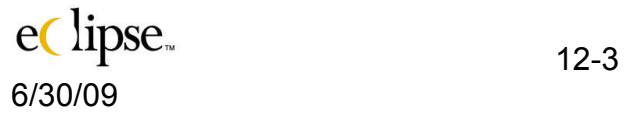

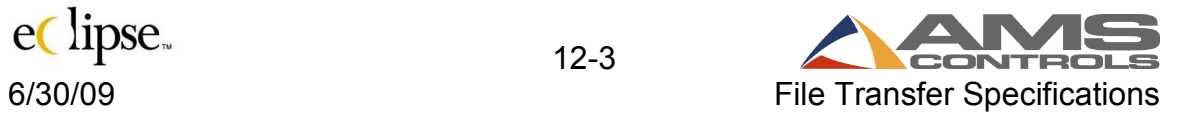

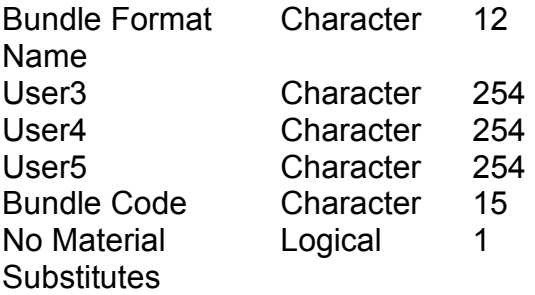

Specifies predefined format by name

T or F (no quotes)

# **Examples of "ORDERIN.DEL" file**

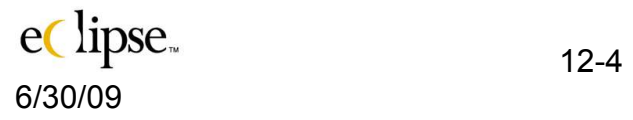

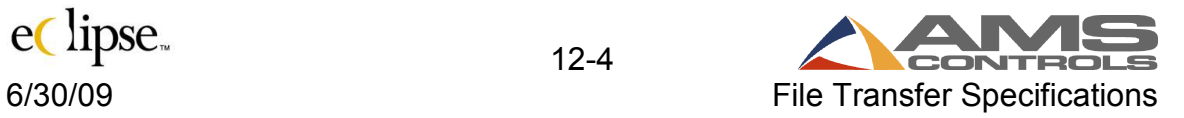

### **BUNDLEIN.DEL**

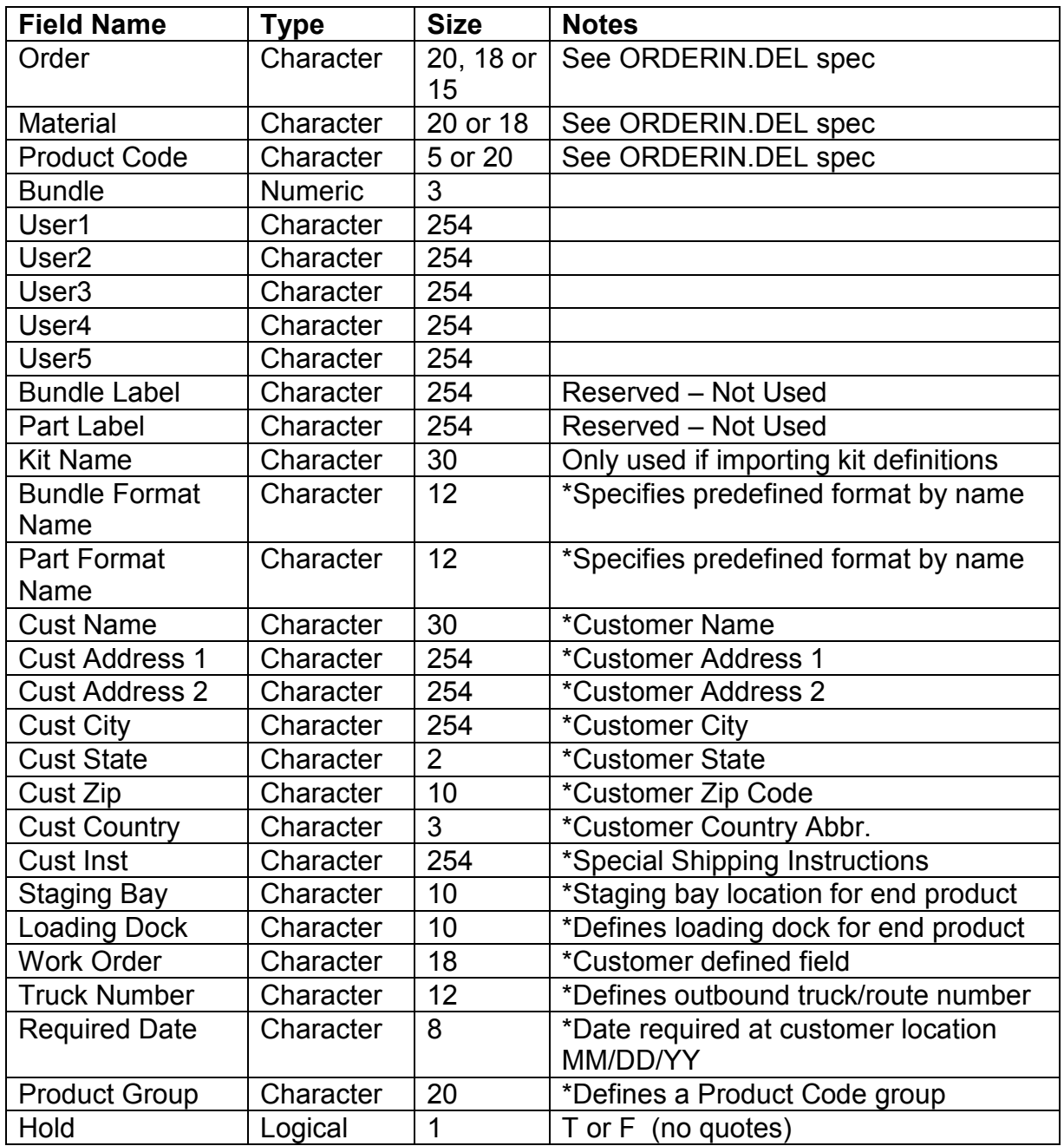

#### **NOTES:**

- If Bundle = 0, then User1 through User5 applies to the specified order.
- If Bundle  $\neq$  0, then User1 through User5 applies to the specified bundle.

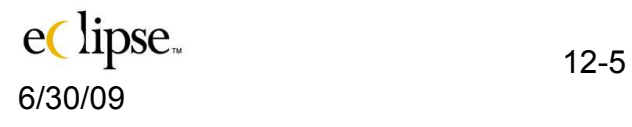

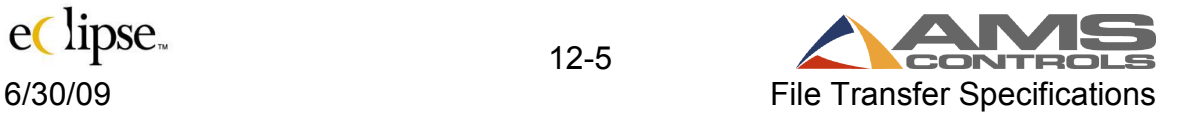

- The Bundle file must be presented at the same time as the ORDERIN file to insure proper processing.
- \* These fields are entered or downloaded on a per order basis.  $(Bundle = 0)$

# **Example of BUNDLEIN.DEL file**

**"081-00795","48RED024","PCODE",0** 

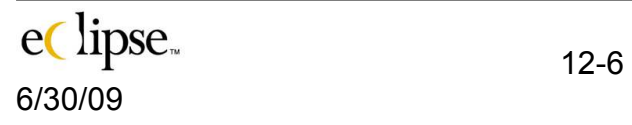

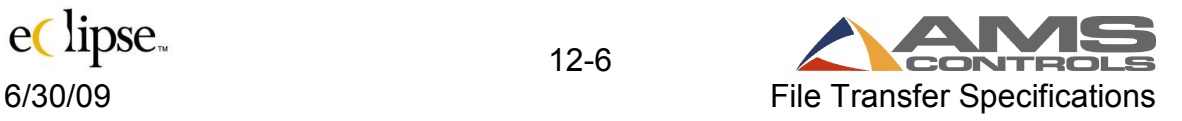

# **COILIN.DEL**

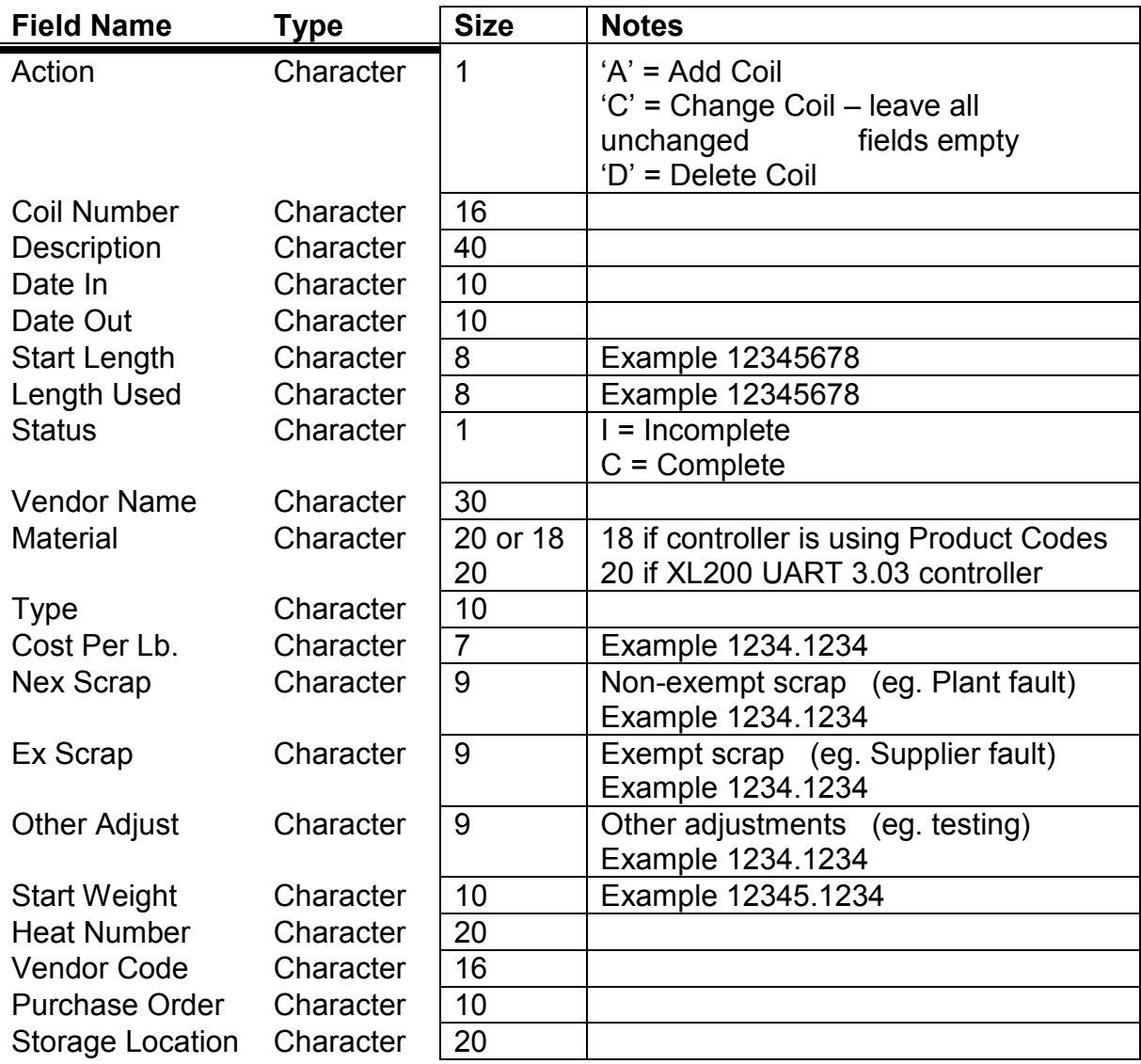

# **Example of COILIN.DEL file**

**"A","985612-023","48-in wide painted","08/10/98","","3500","","I","USS","48RED024","","2.50"** 

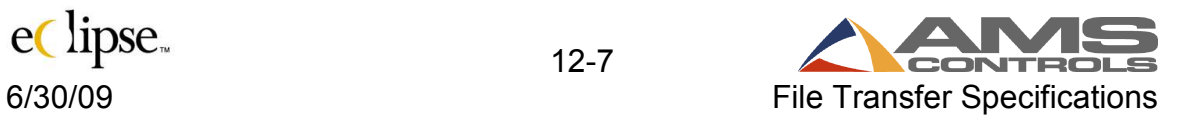

# **CUSTOMER.DEL**

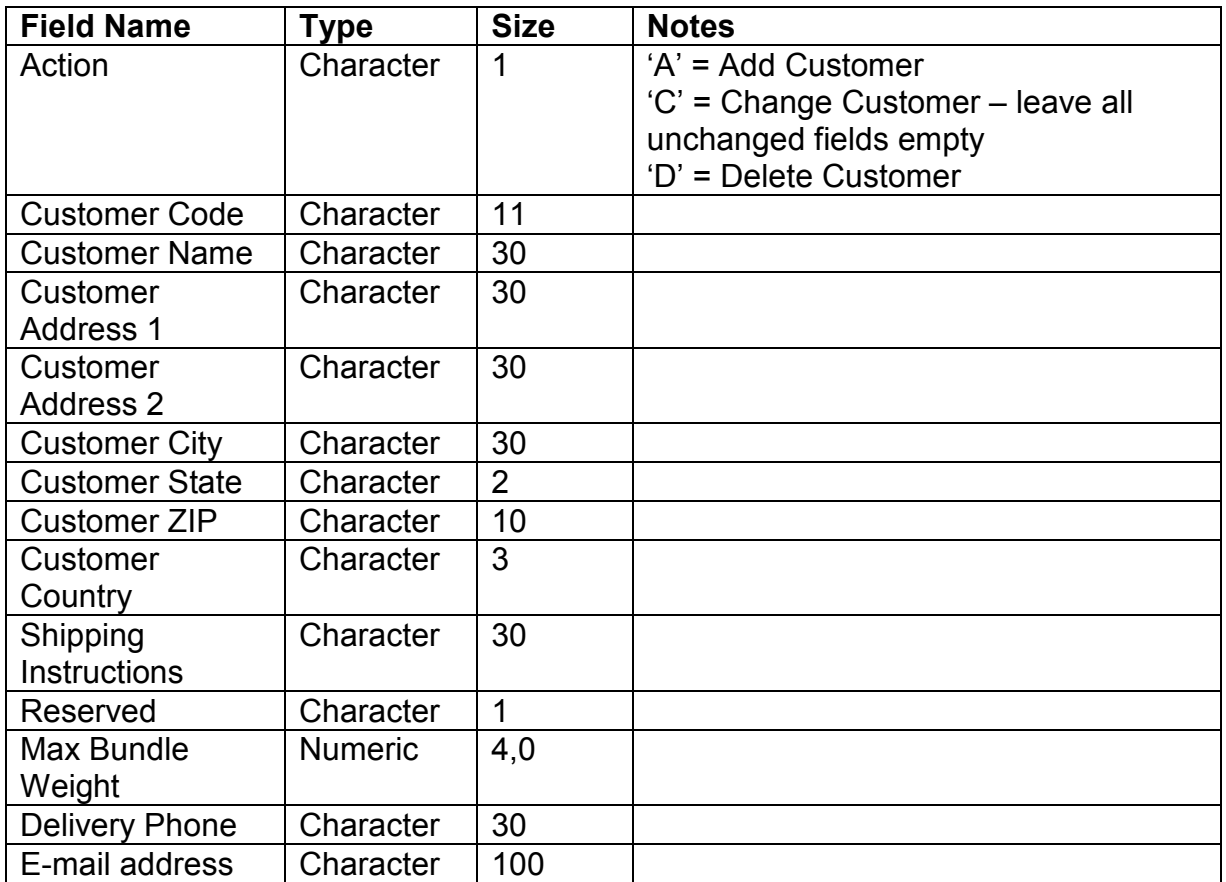

**Note: These items will be added to a customer table that can be automatically recalled by associating the customer code to an order.** 

# **Example of CUSTOMER.DEL file**

**"1","XYZ-100","XYZ Company","555 Hansbrough","Suite-K","RoundRock","MO","55555","USA","YellowFrt"** 

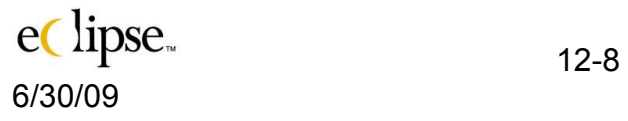

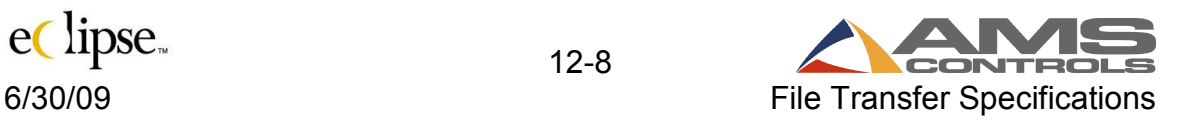

# **MATERIALIN.DEL**

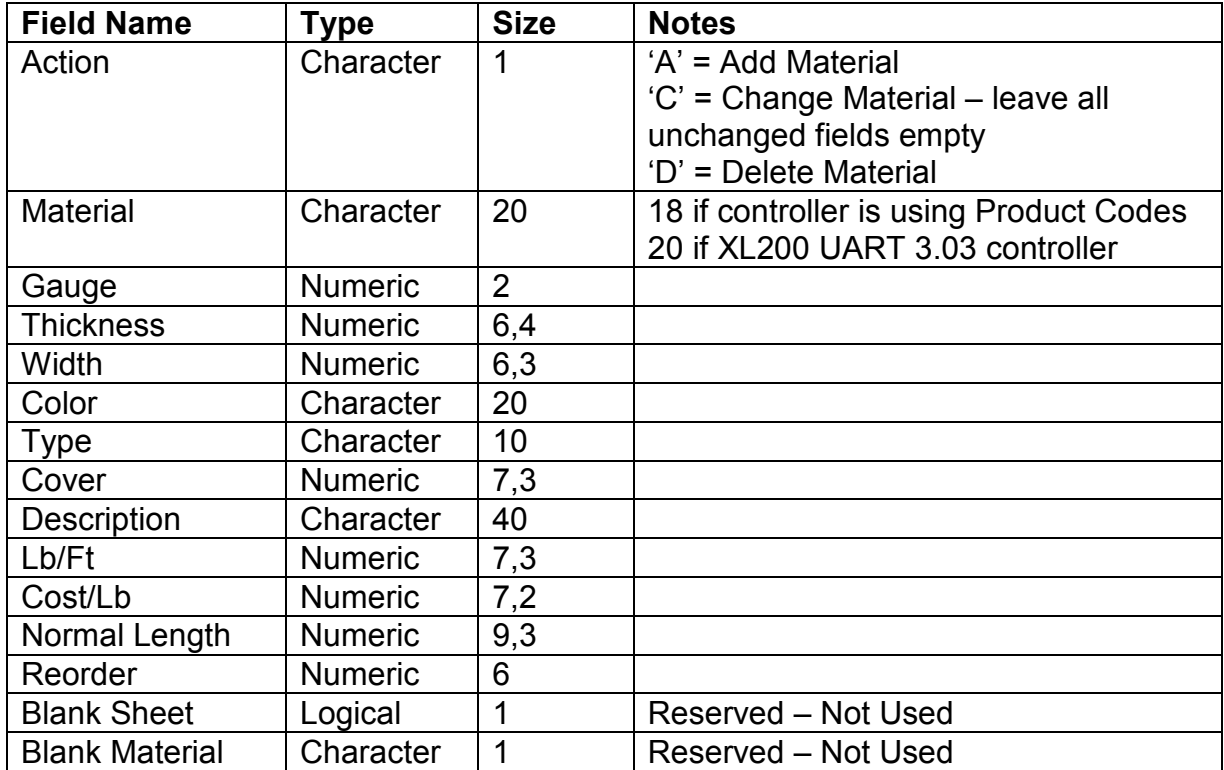

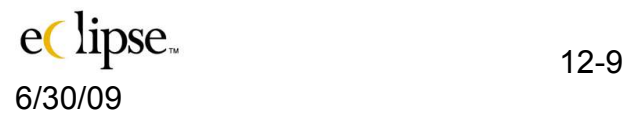

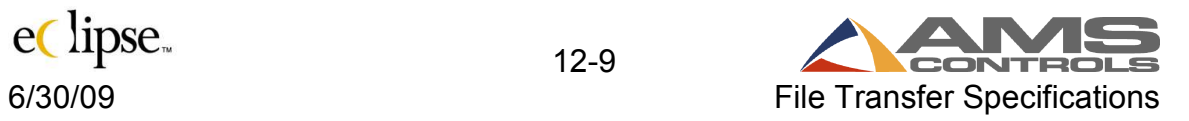

# **PCODEIN.DEL**

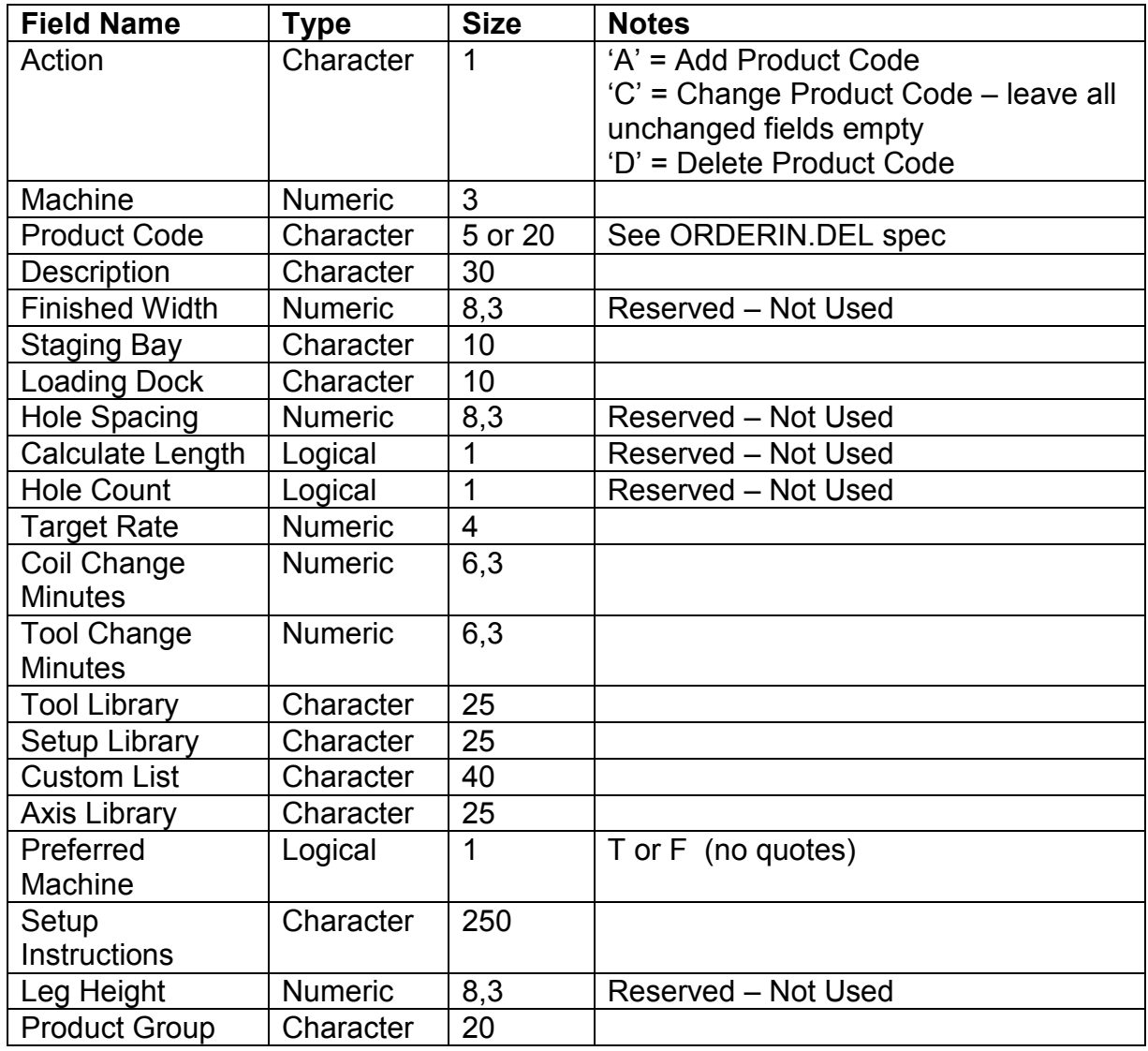

# **Example of PCODEIN.DEL file**

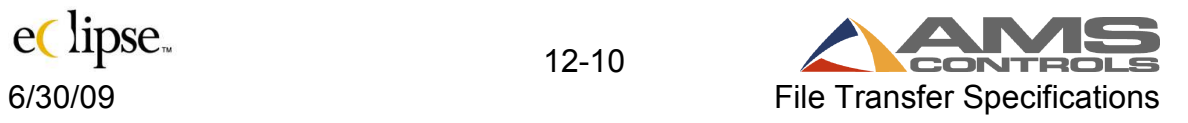

# **ProdOut.del**

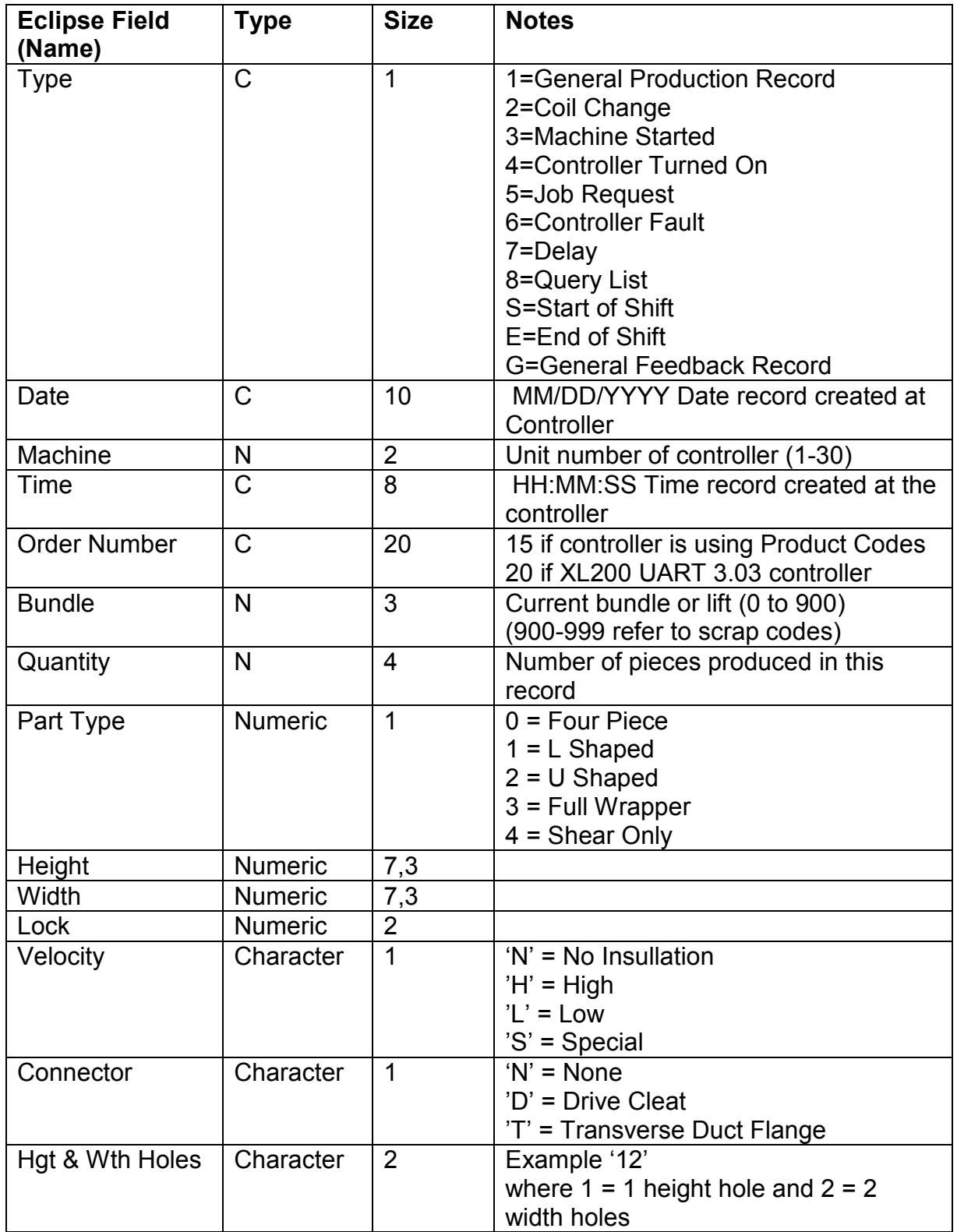

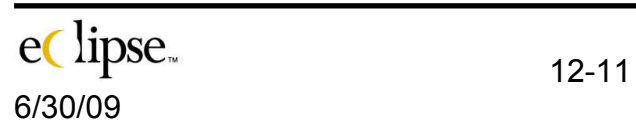

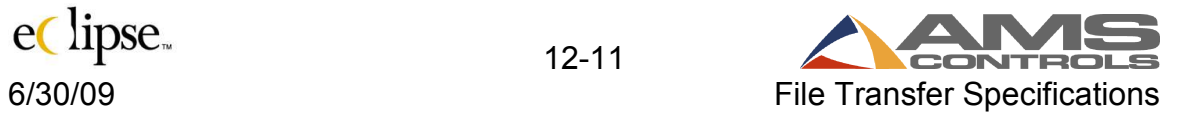

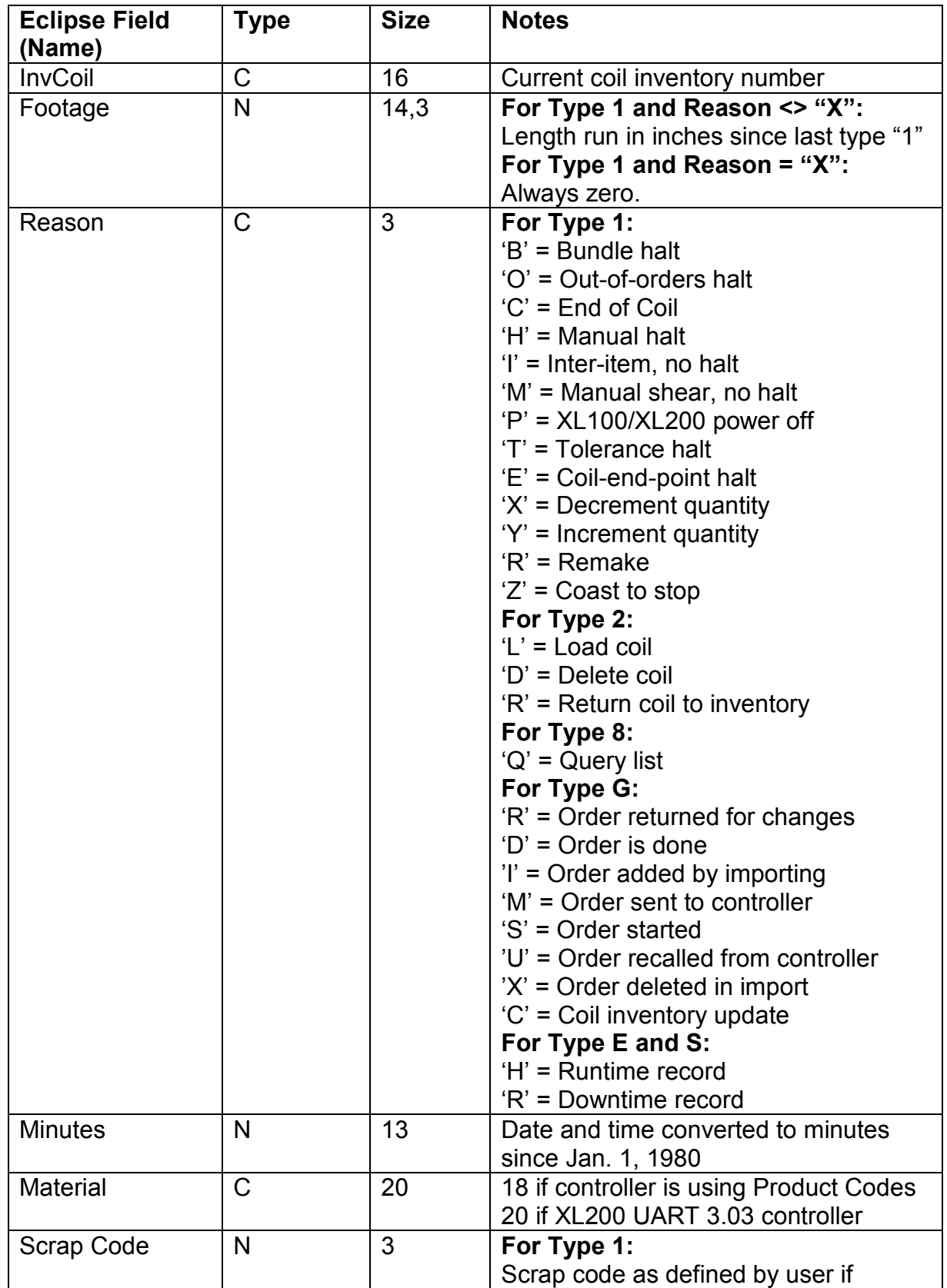

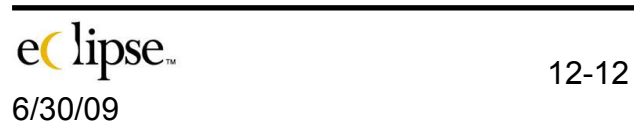

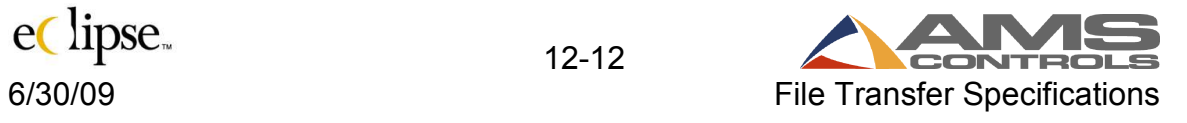

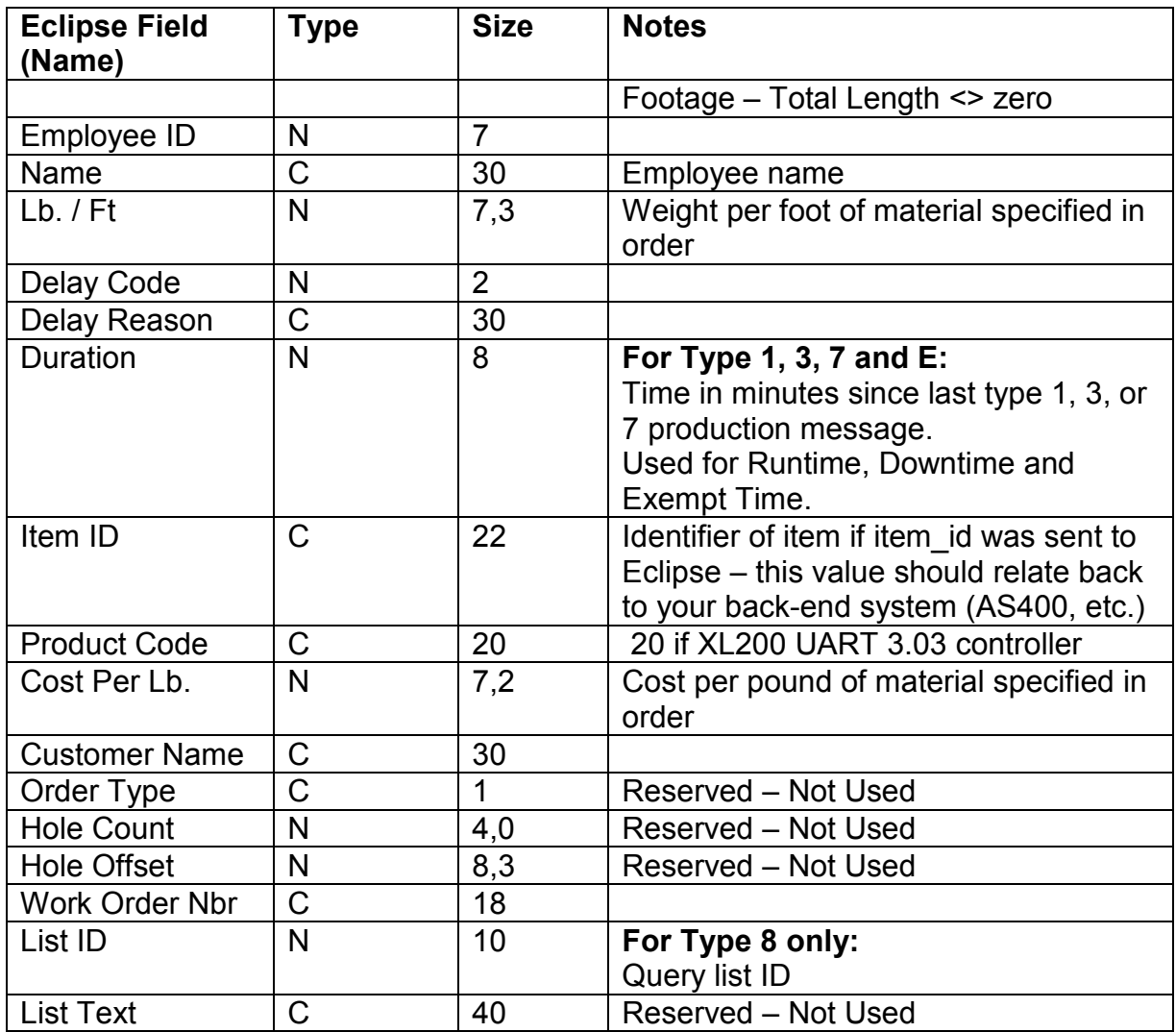

# **Expanded ProdOut.del**

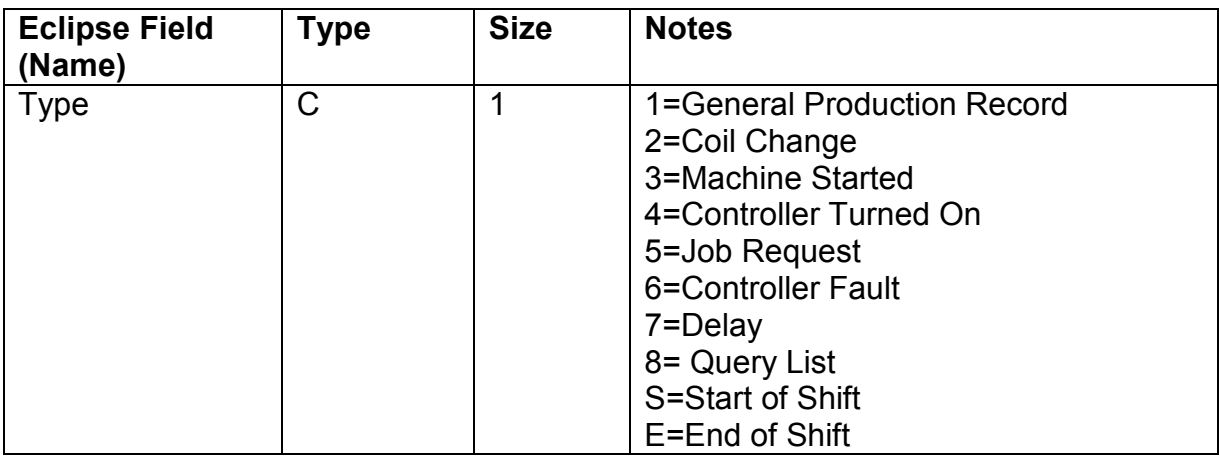

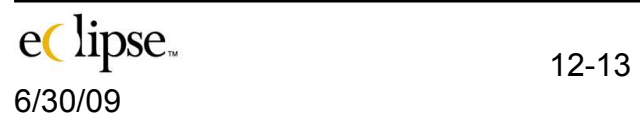

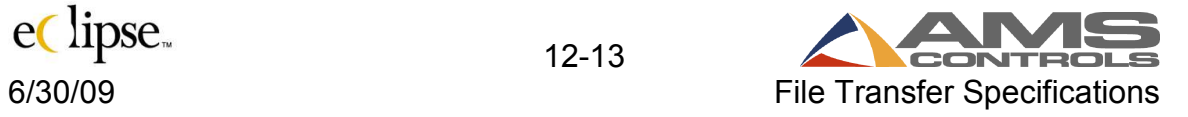

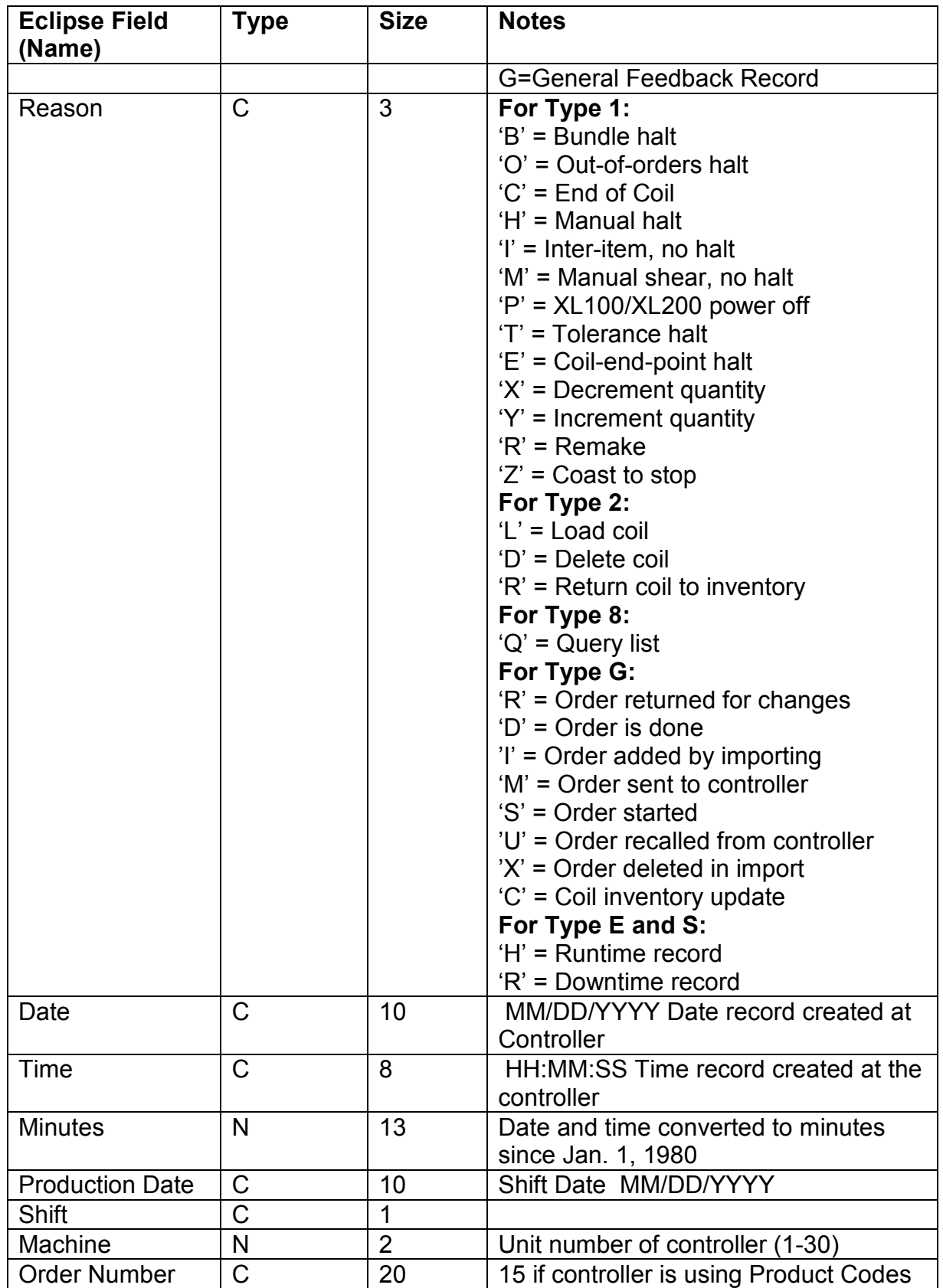

ec lipse.

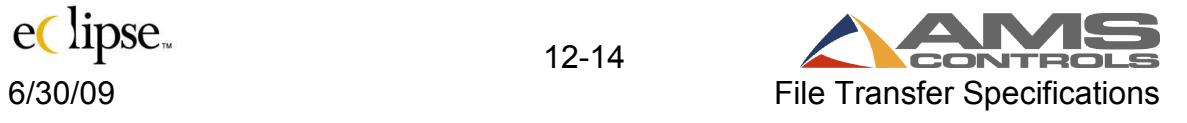

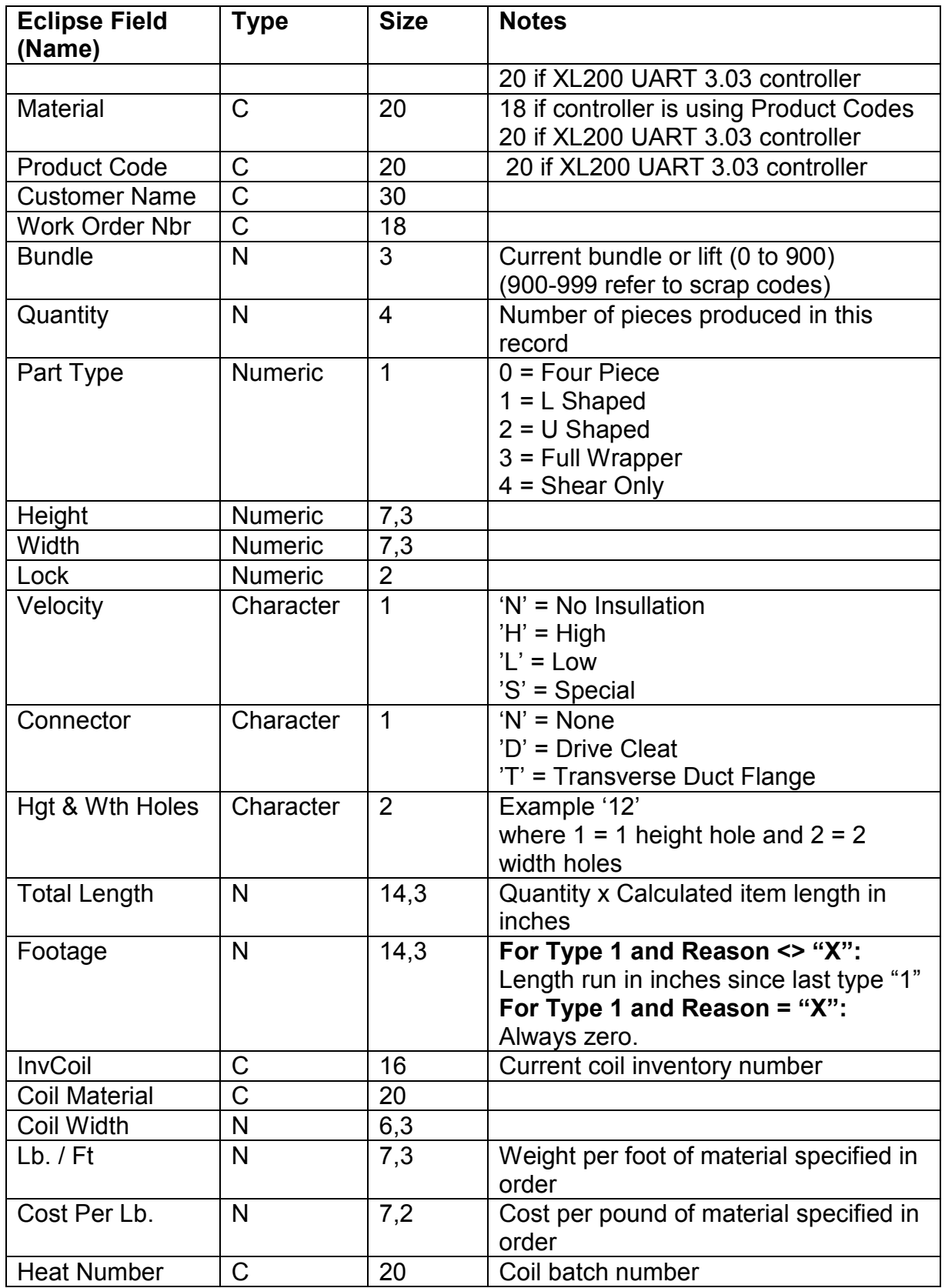

eClipse. 12-15

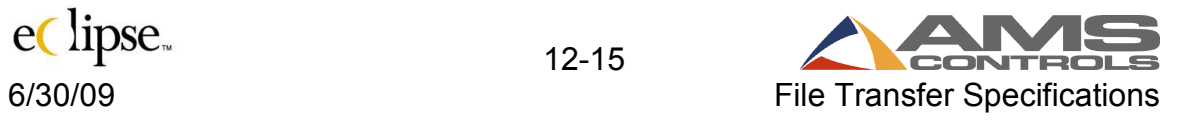

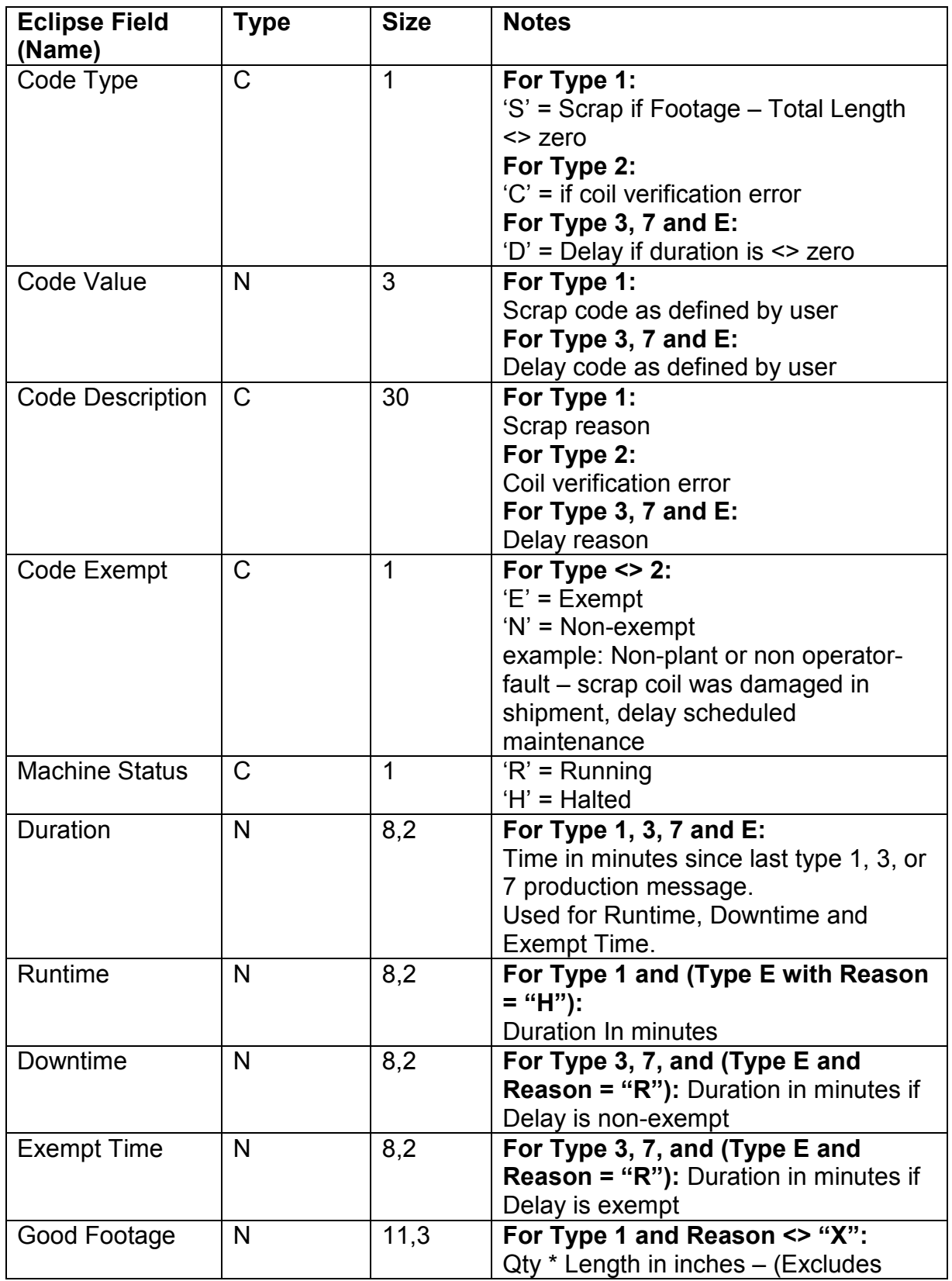

eClipse. 12-16

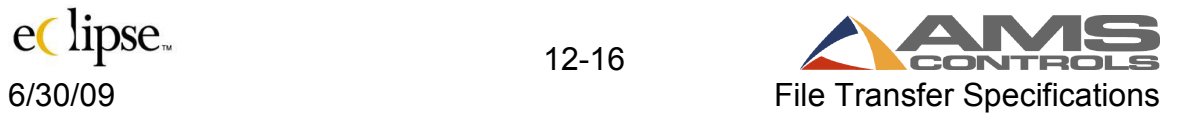

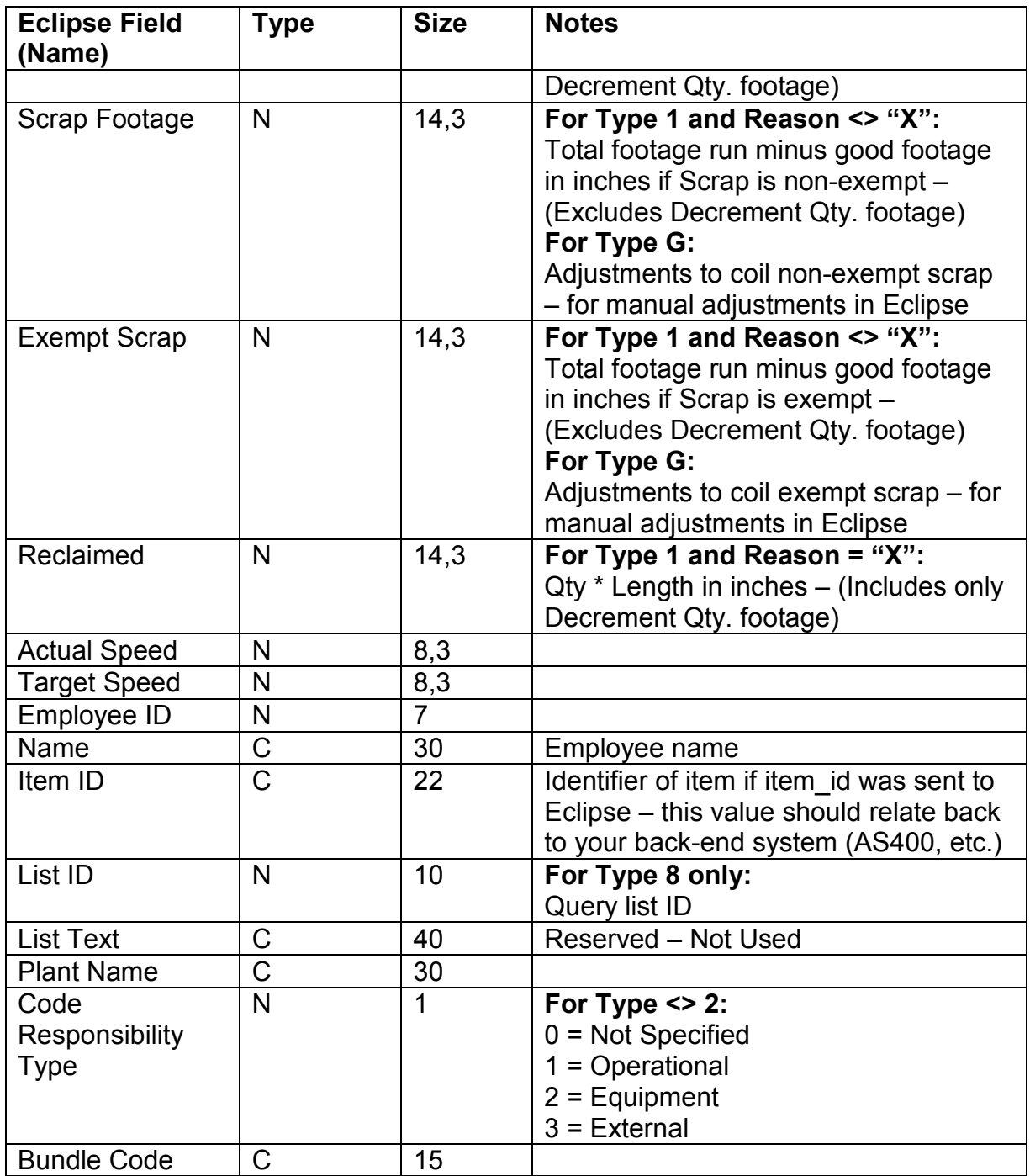

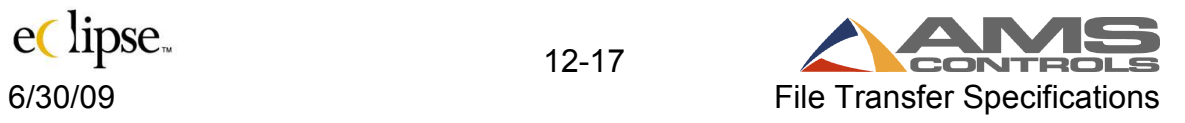

#### **Import from SQL Server**

Alternatively, data can be transferred between other software and Eclipse via SQL Server tables or Stored Procedures. Order data, Part Definition data, Bundle data, Coil Data data, Material Definition data, Product Code Definition data, and Customer information data are transferred to Eclipse via respective SQL Server tables or Stored Procedures (OrderIn, Partin, BundleIn, CoilIn, Materialin, PCodein, and Customer ).

Eclipse automatically gathers this data from designated SQL Server tables or Stored Procedures. The data source for all import data types must be the same ODBC data source. Export data can be designated to go to a different ODBC data source. The ODBC data source, user ID, password and table or stored procedure names for import and/or export are setup in the form displayed when the XLSQLSETUP executable is run.

The data passed to Eclipse from the SQL Server tables or Stored Procedures must be in fields whose ID's, data types, and sizes match the definitions in the tables that follow. If a field is not needed, do not define it in the SQL Server tables or Stored Procedures. A sample script is included with the product files.

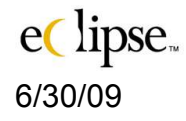

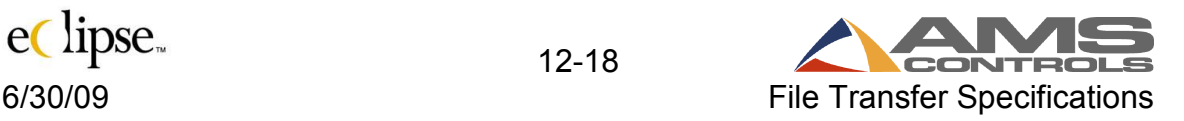

### **Data Import**

Eclipse searches for import data at predetermined intervals as programmed in the "Settings" form found under the "Maintenance" menu bar. When new data is detected having a SQLSTATUS value of "N" in the SQL Server tables or by running a Stored Procedure, the information will be read into Eclipse and the SQLSTATUS value will be changed to "P". When the data has been updated in Eclipse the SQLSTATUS value will be changed to "C".

#### **The following procedure** *must be* **adhered to when using the SQL Server tables or Stored Procedures.**

Eclipse may be interfaced through a wide range of software and hardware while performing file imports. In order to eliminate potential problems with data transfer, duplication, or loss, adhere to the following practice.

- **Do not change data with a SQLSTATUS value of "N" or "P"**
- **If a stored procedure is used to gather the import data, a stored procedure to set a processing status to complete must also be included.**

Copies of all import data can be saved to the Windows Temp directory if the option is selected. This option may be selected in the Import / Export tab of the "Settings" form under the Maintenance menu of Eclipse. The file names will begin with "D" followed by 7 numbers. The following extensions will be used to identify the appropriate files:

"**ORD**" for Orders "**PRT**" for Parts "**COI**" for Coils "**BND**" for Bundles "**CUS**" for Customers "**MAT**" for Materials "**PCD**" for Product Codes

## **Data Export**

Eclipse uses the same procedure for exporting production data as it uses for importing data from SQL Server tables. Eclipse does not currently support using Stored Procedures to get data directly from Eclipse tables.

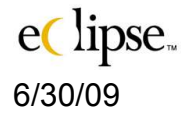

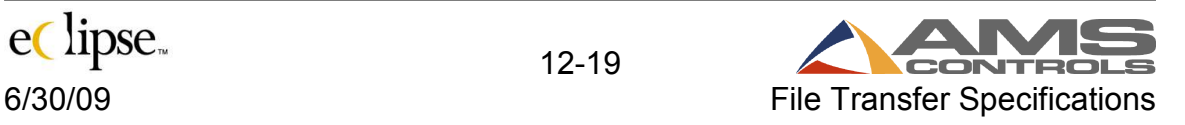

### **ORDER Data**

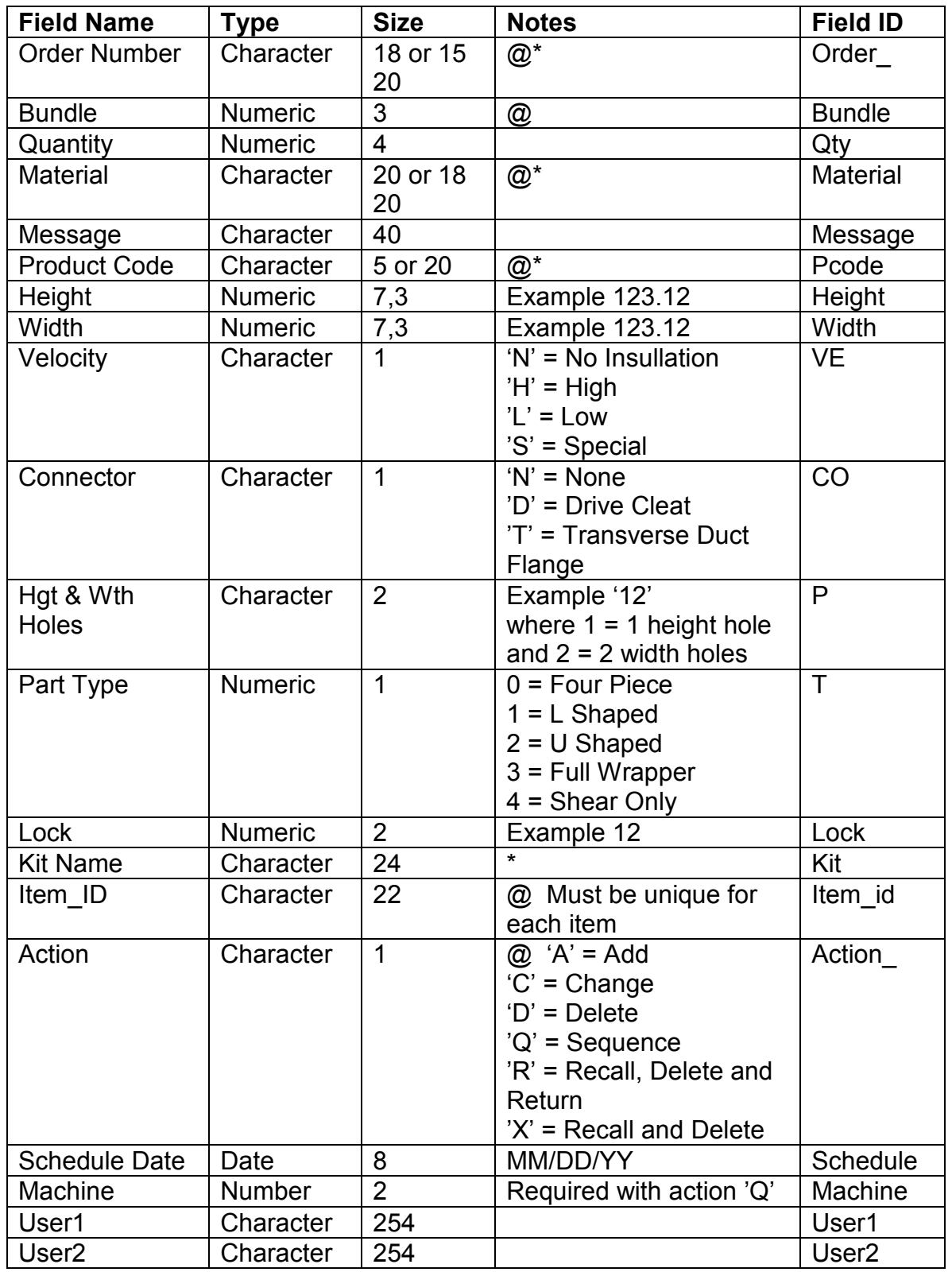

eclipse.

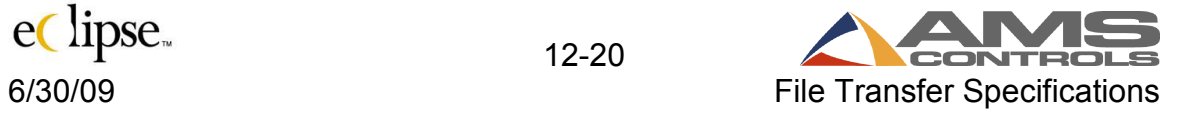

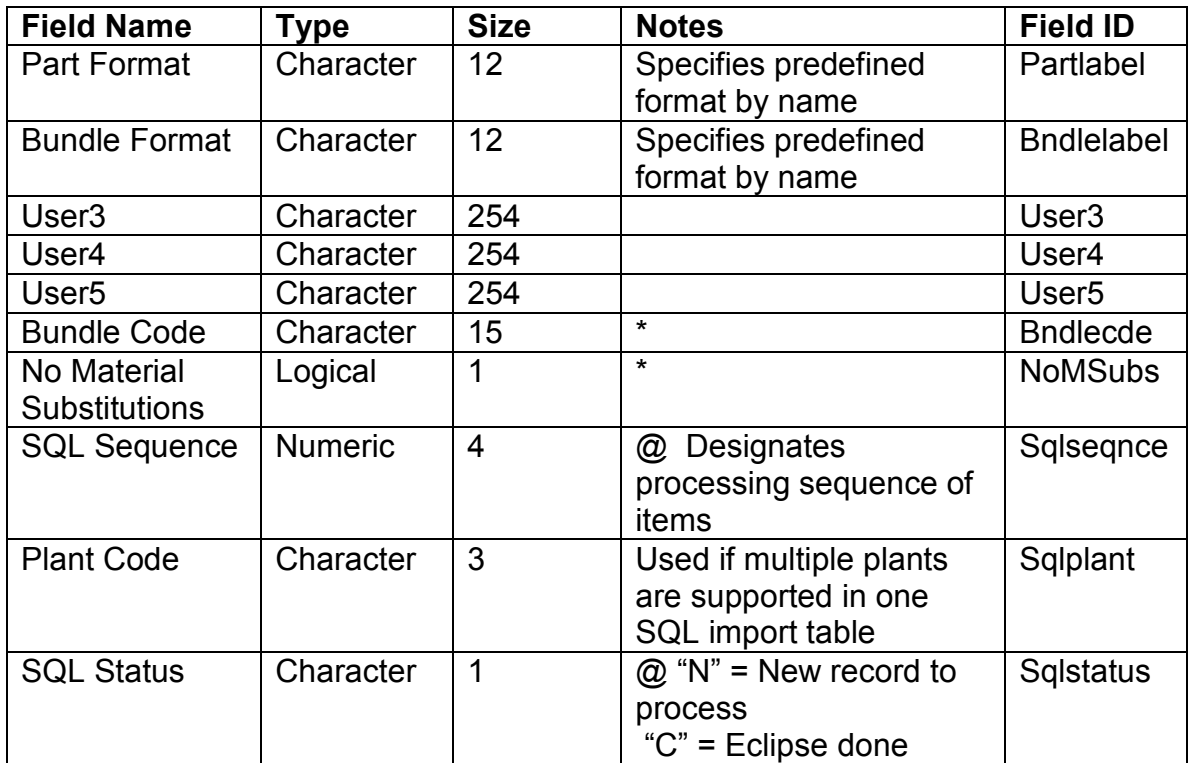

**\* See ORDERIN.DEL for description @ Required field**

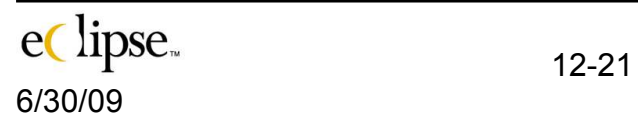

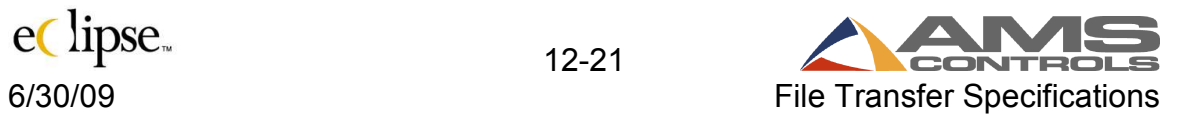

#### **BUNDLE Data**

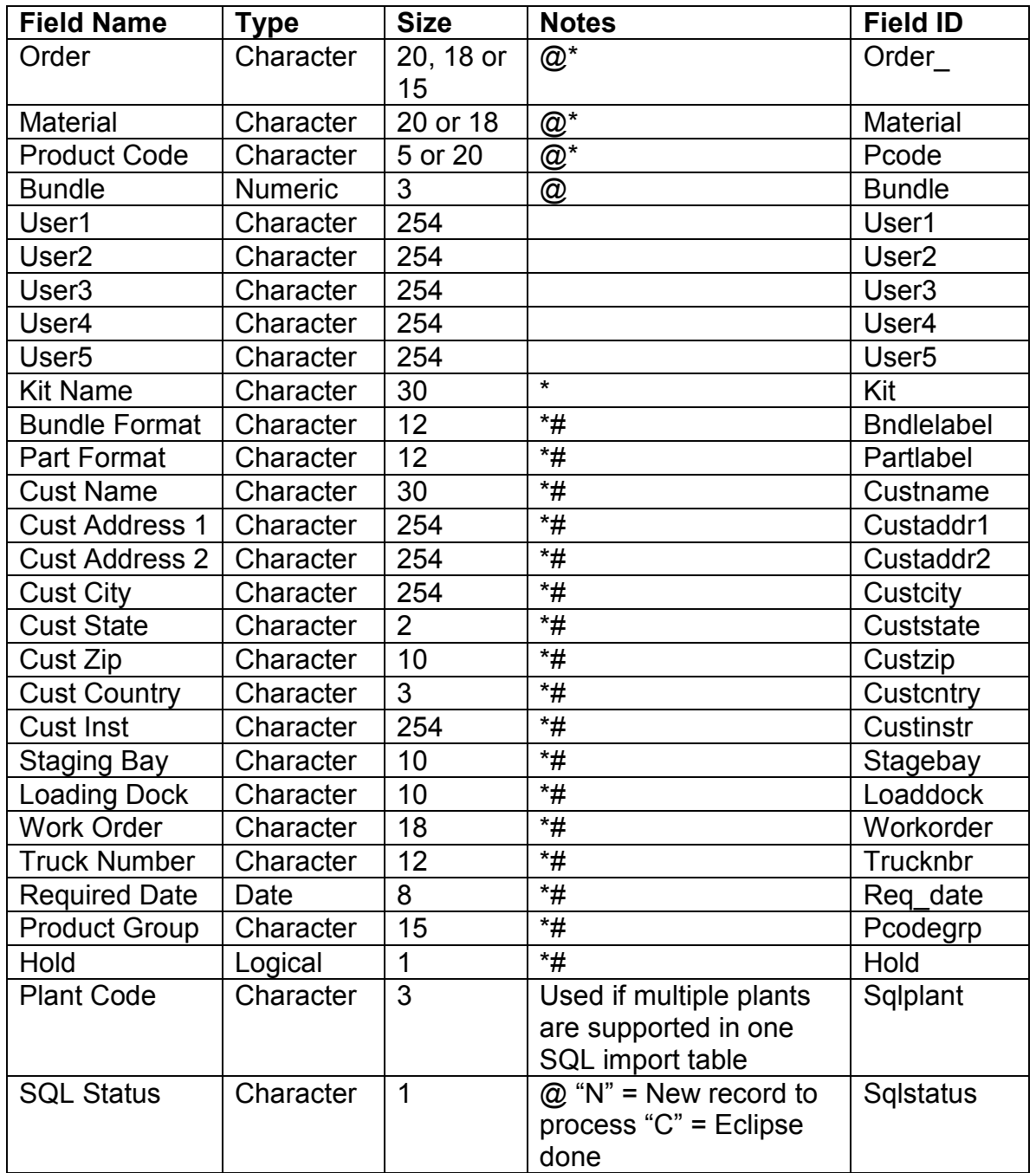

#### **NOTES:**

• If Bundle = 0, then User1 through User5 applies to the specified order.

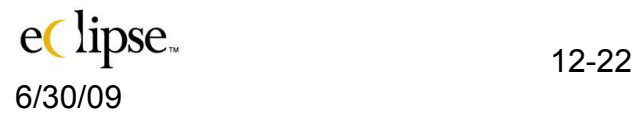

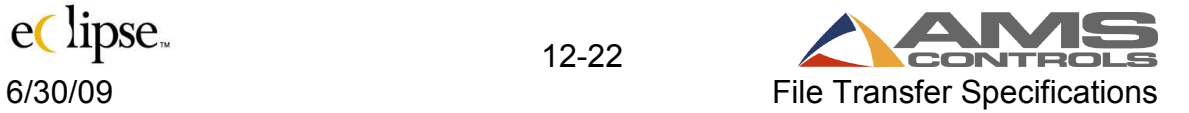

- If Bundle  $\neq$  0, then User1 through User5 applies to the specified bundle.
- The Bundle data must be presented at the same time as the ORDER data to insure proper processing.
- # These fields are entered or downloaded on a per order basis.  $(Bundle = 0)$

**\* See BUNDLEIN.DEL for description**  @ Required field

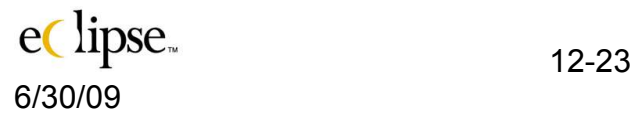

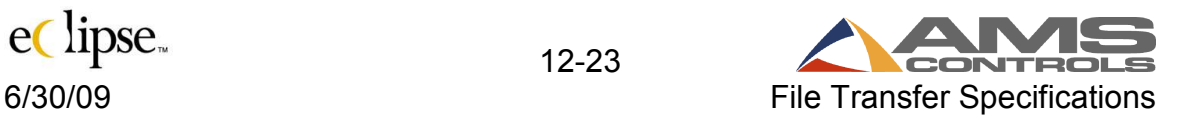

### **COIL Data**

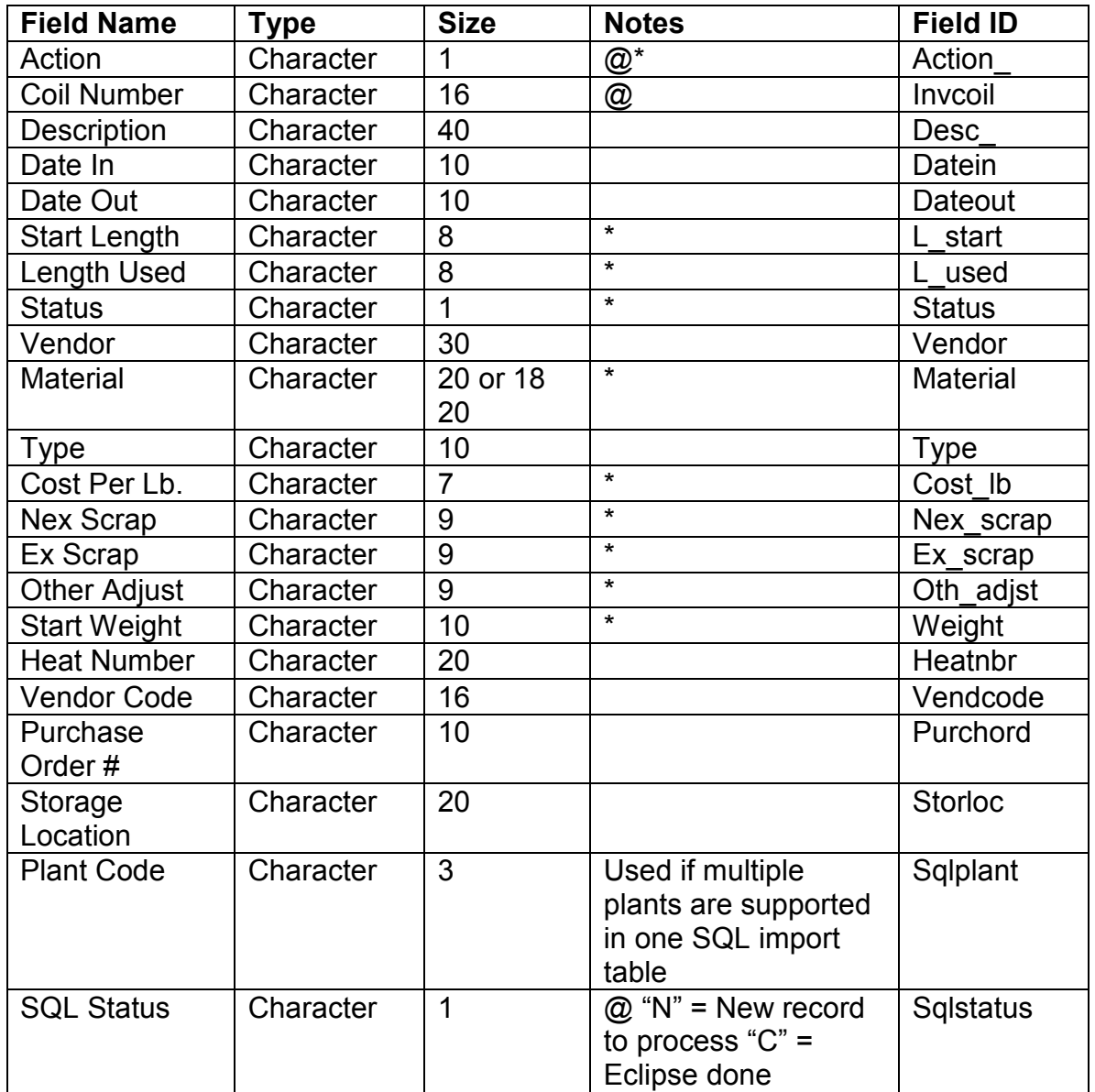

**\* See COILIN.DEL for description @ Required field** 

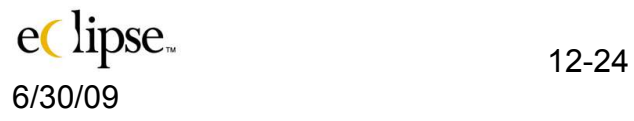

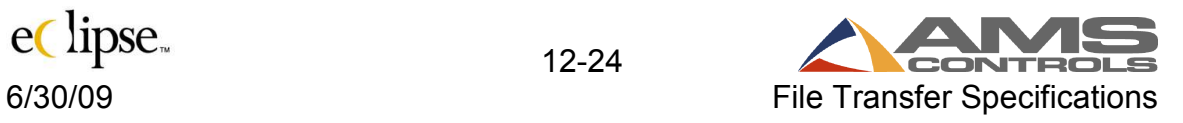

#### **CUSTOMER Data**

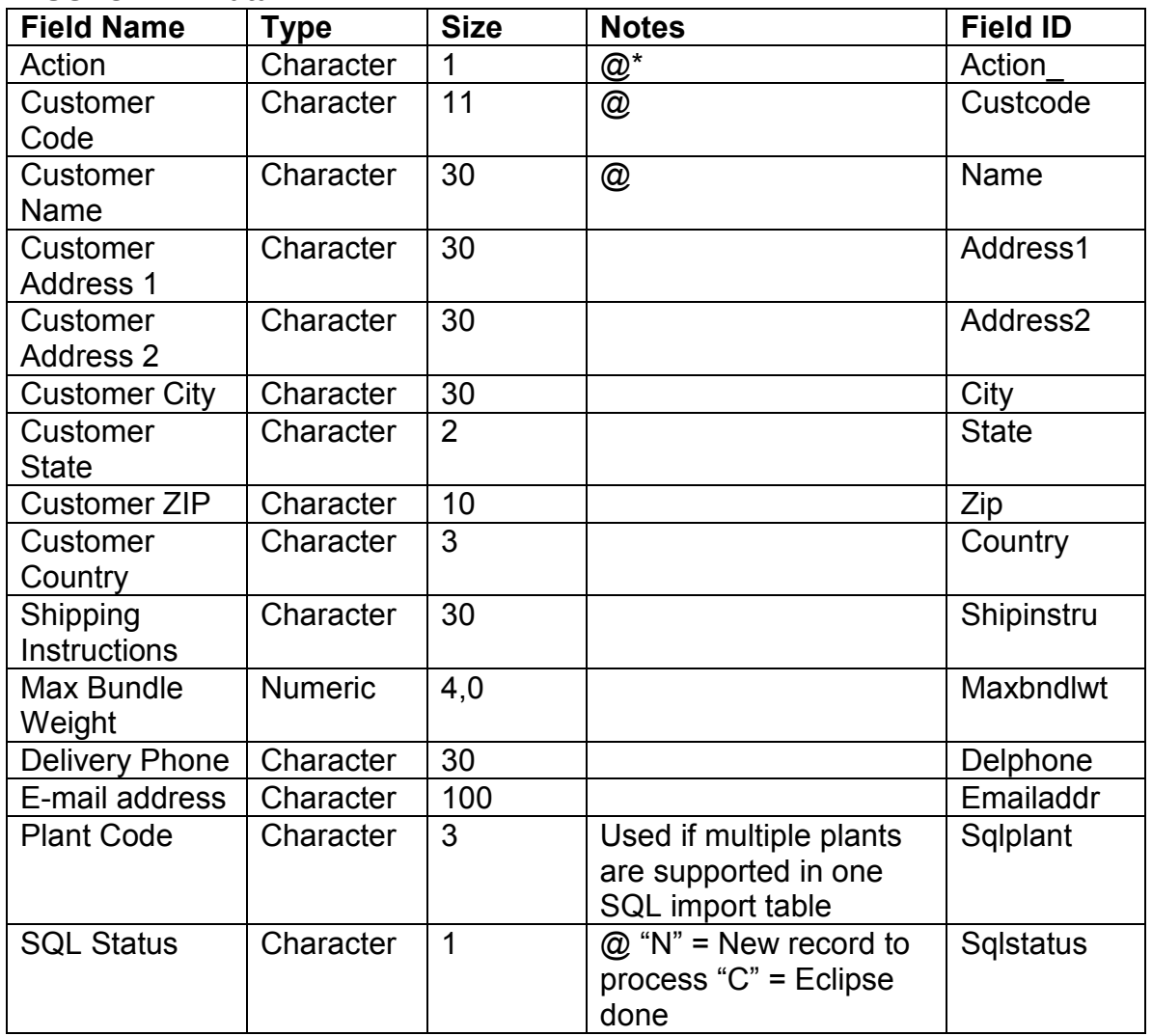

**Note: These items will be added to a customer table that can be automatically recalled by associating the customer code to an order.** 

**\* See CUSTOMER.DEL for description @ Required field**

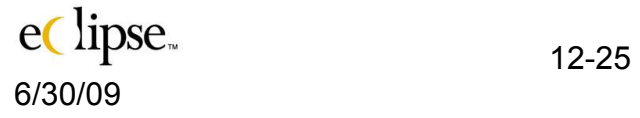

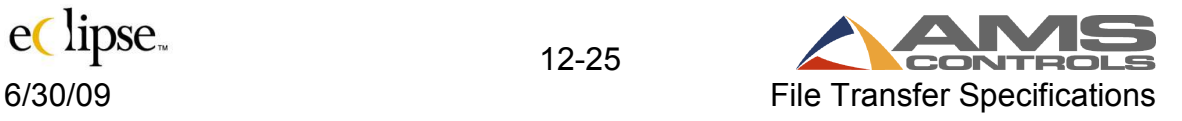

### **MATERIAL Data**

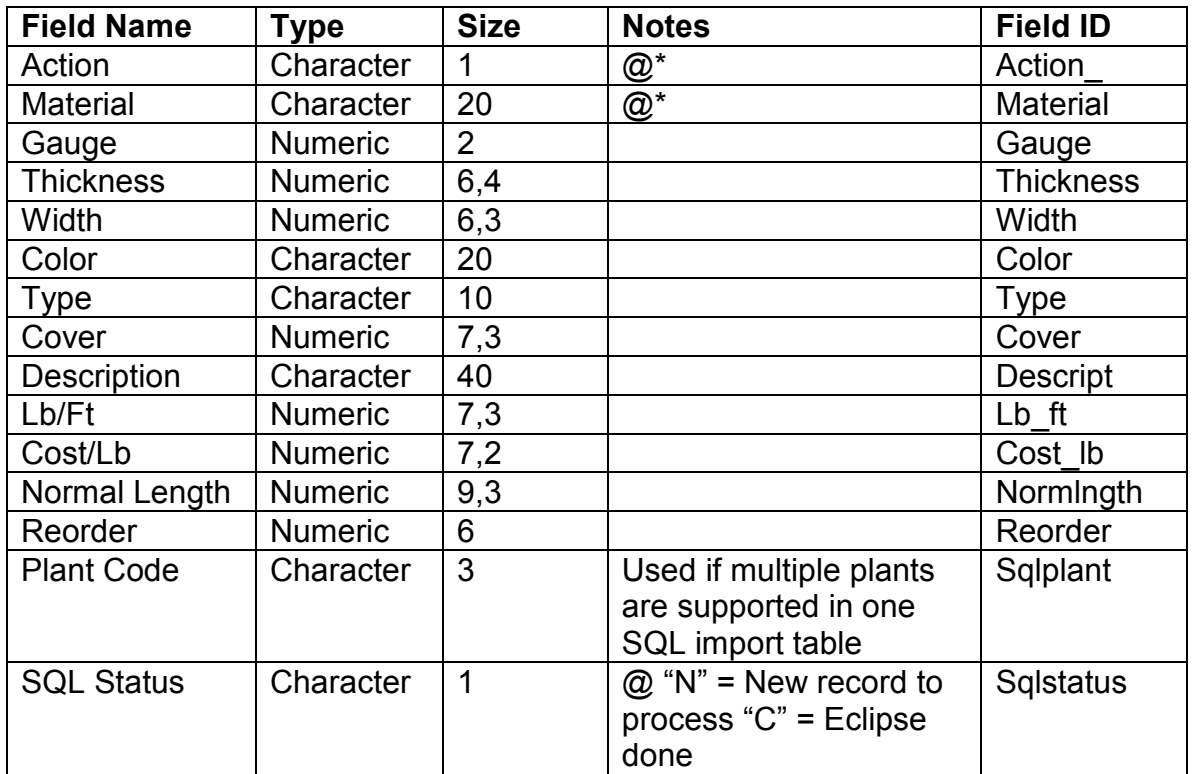

**\* See MATERIALIN.DEL for description @ Required field** 

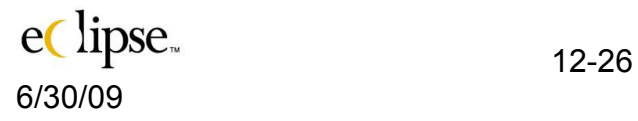

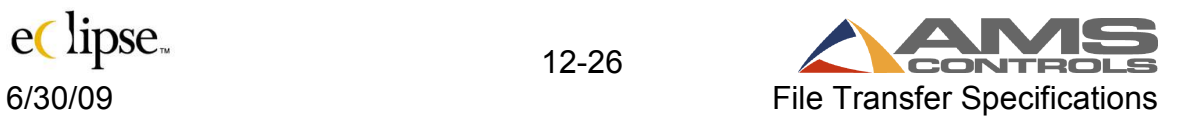

# **PRODUCT Data**

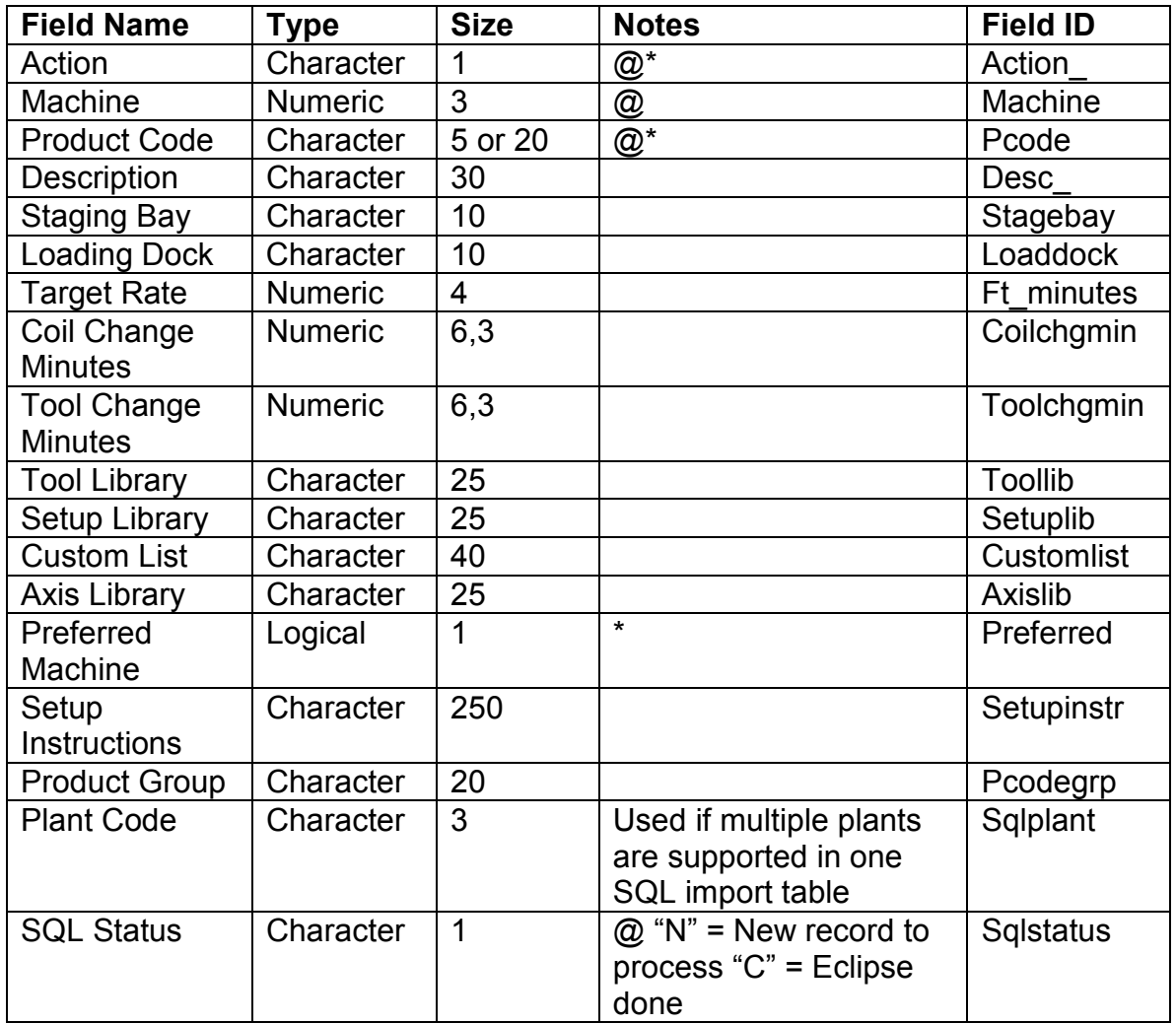

**\* See PCODEIN.DEL for description @ Required field** 

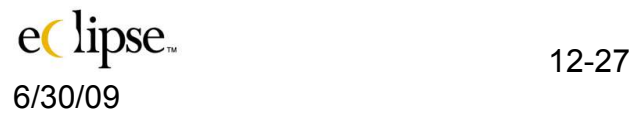

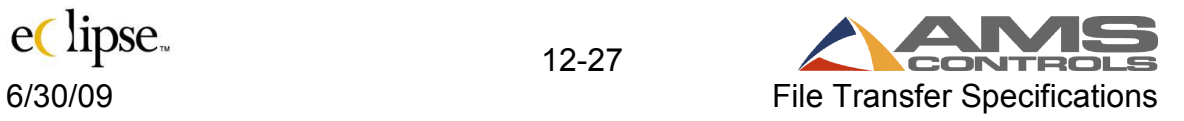

# **PRODUCTION Data**

\* = Required

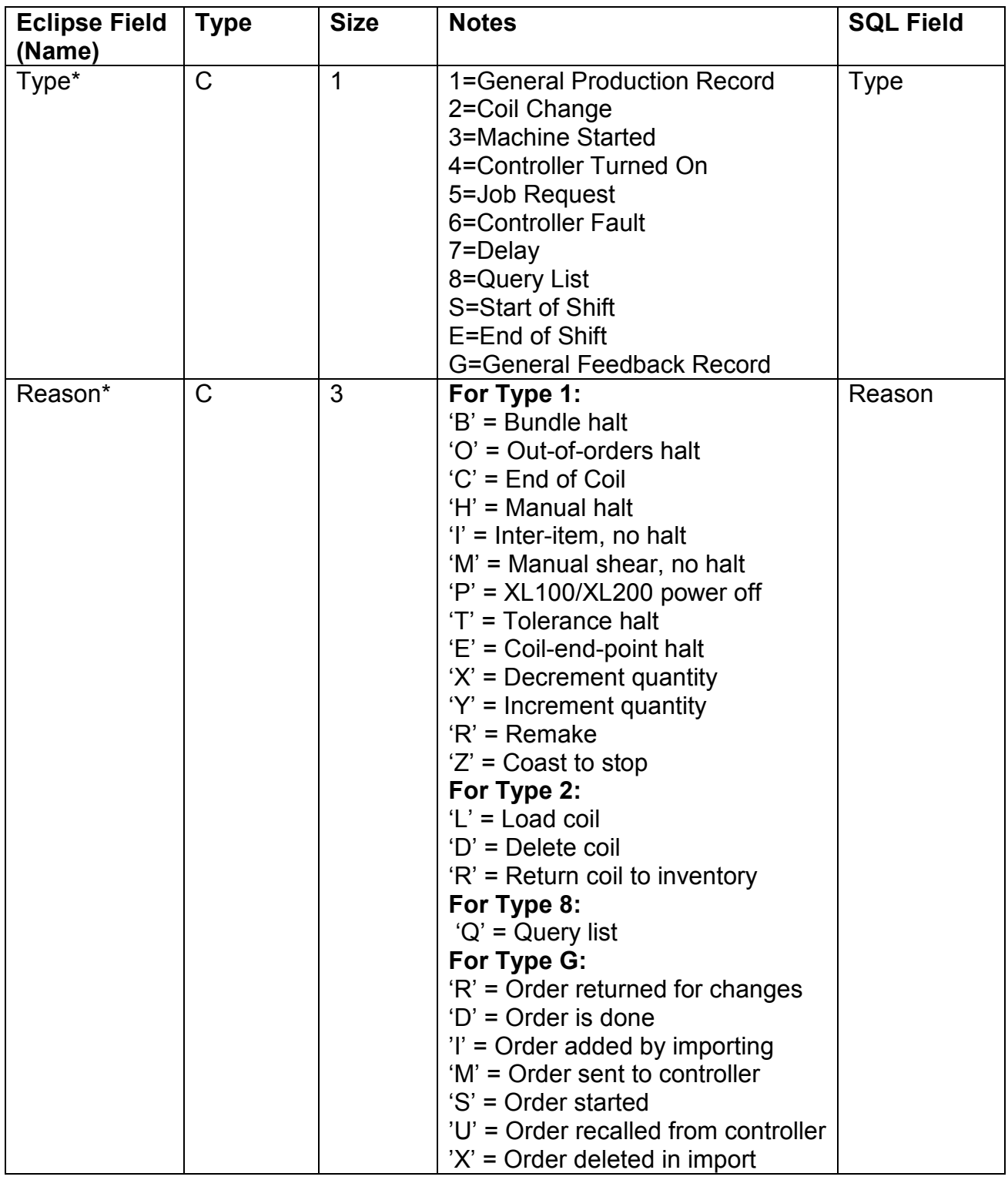

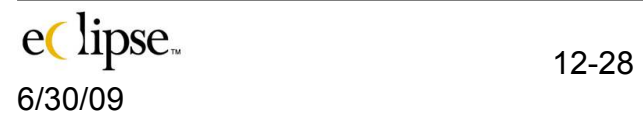

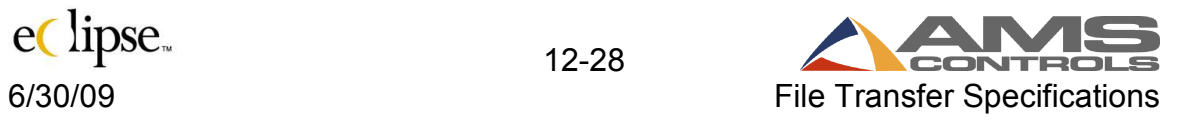

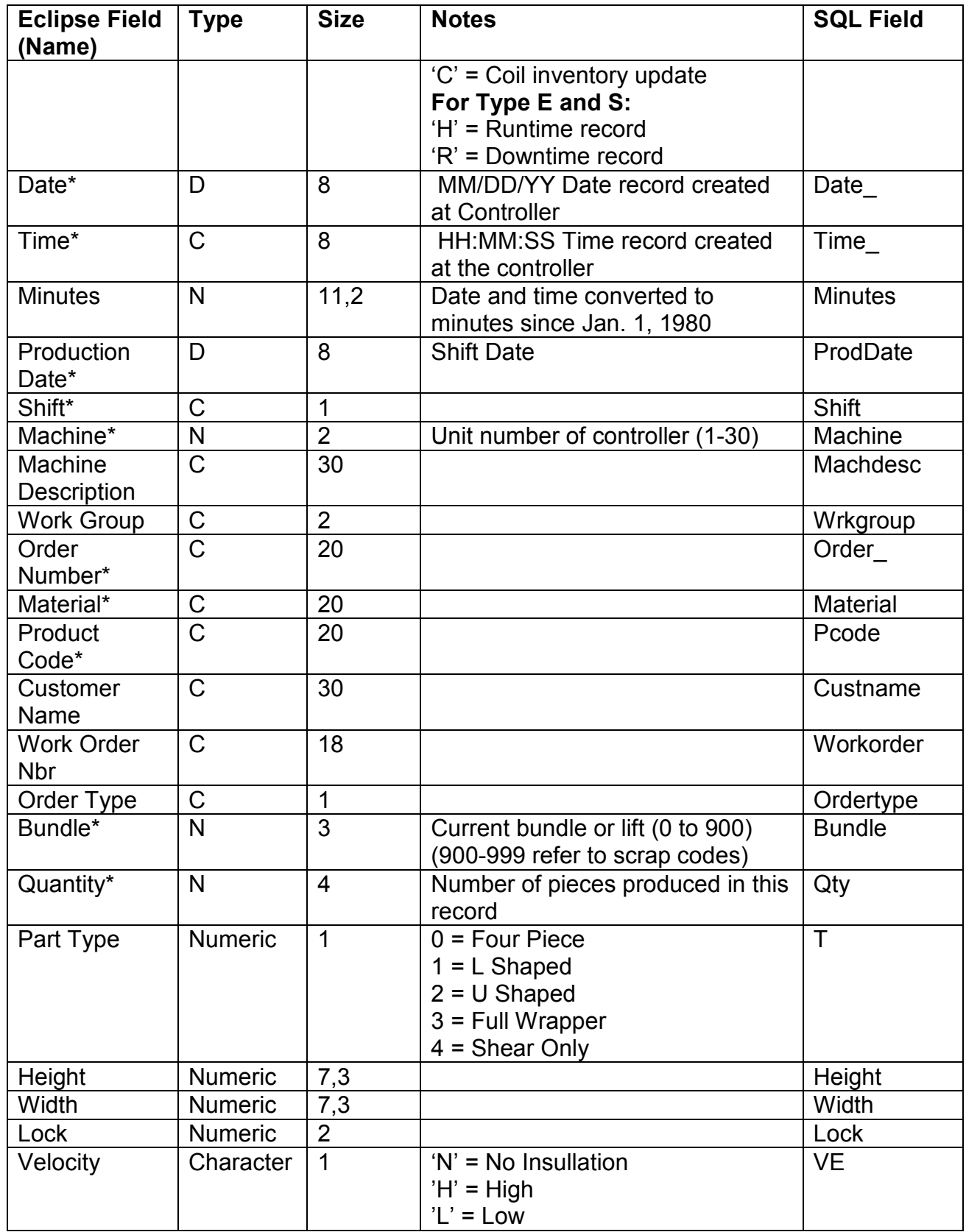

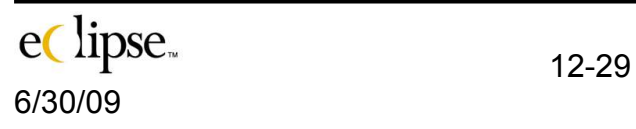

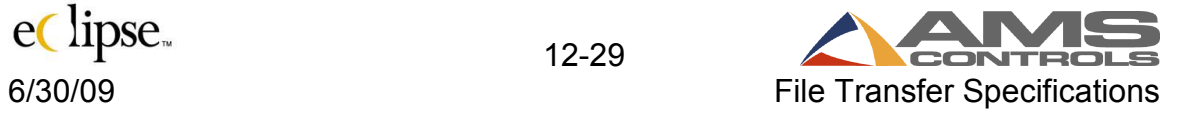

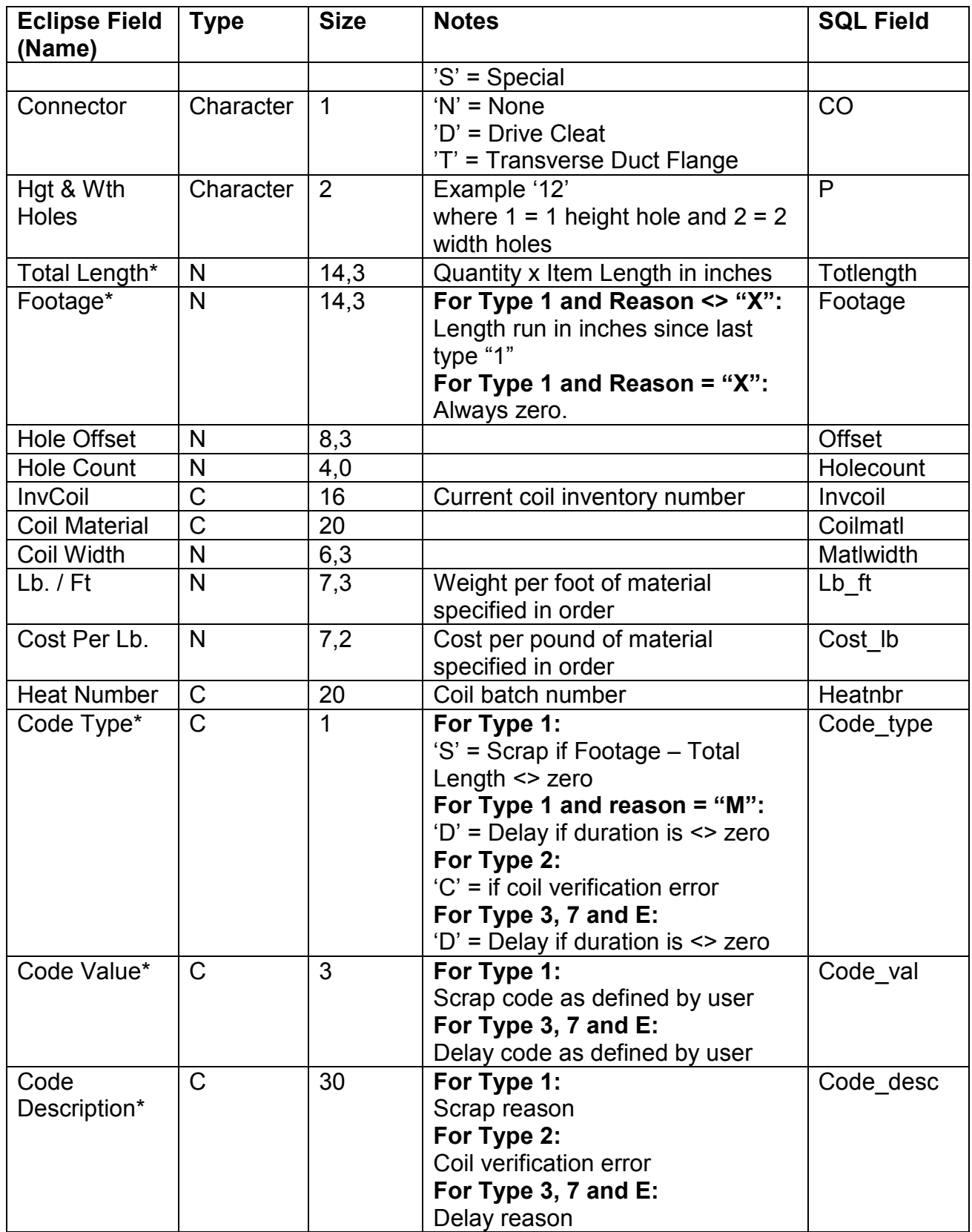

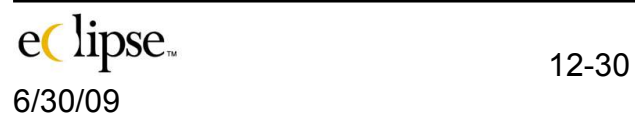

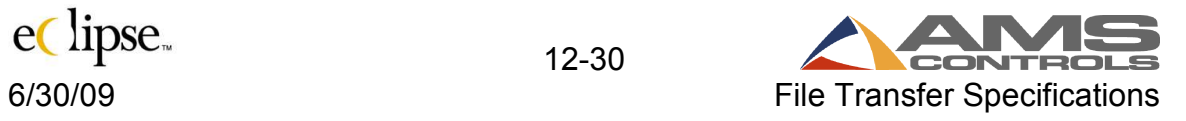

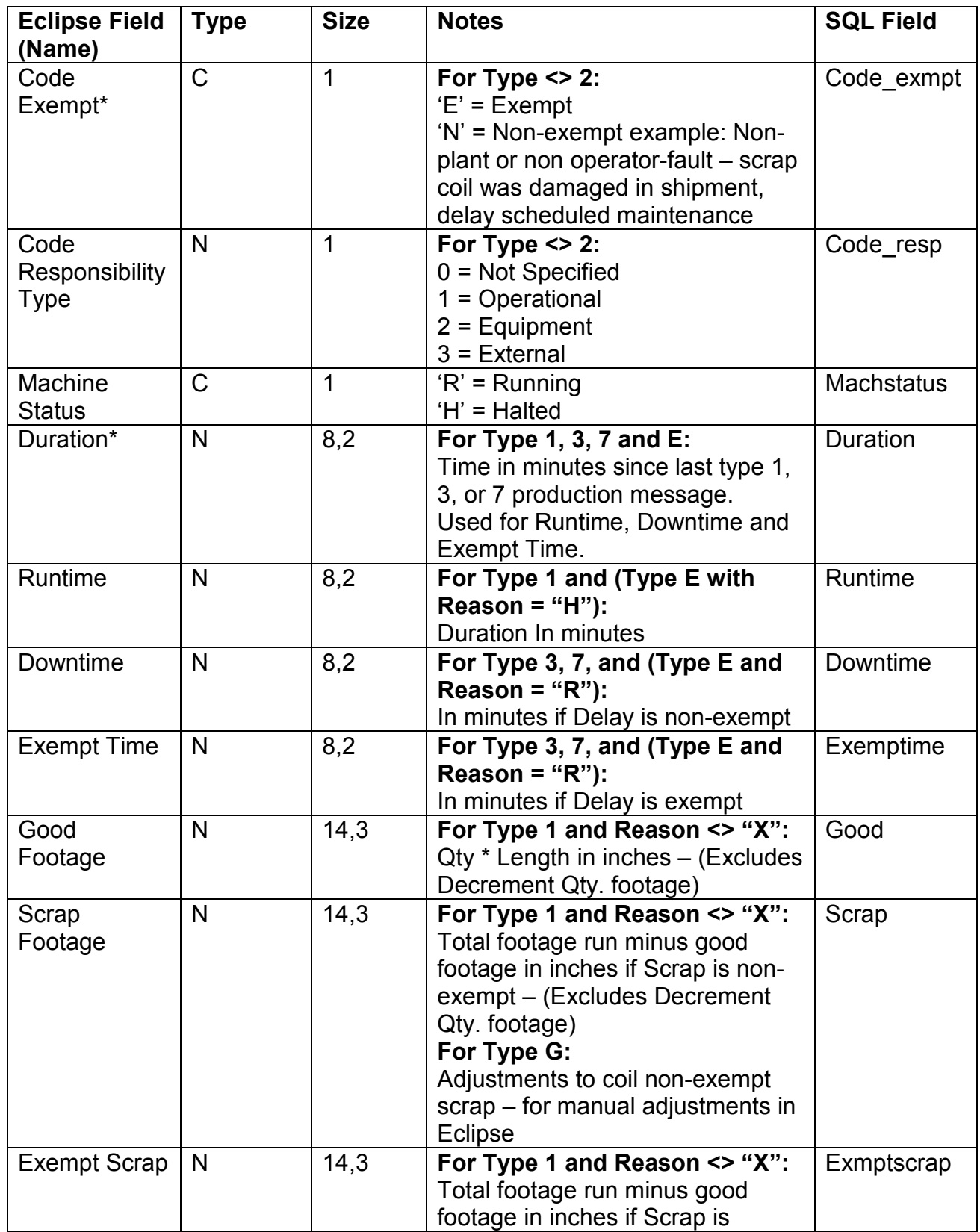

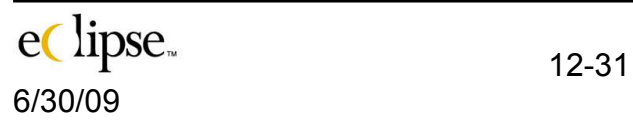

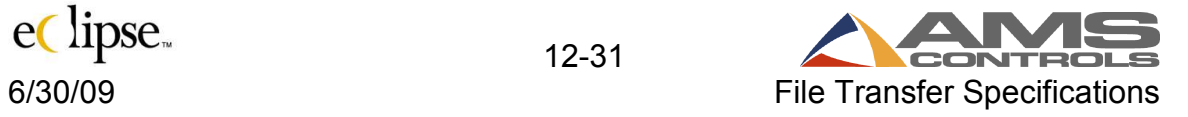

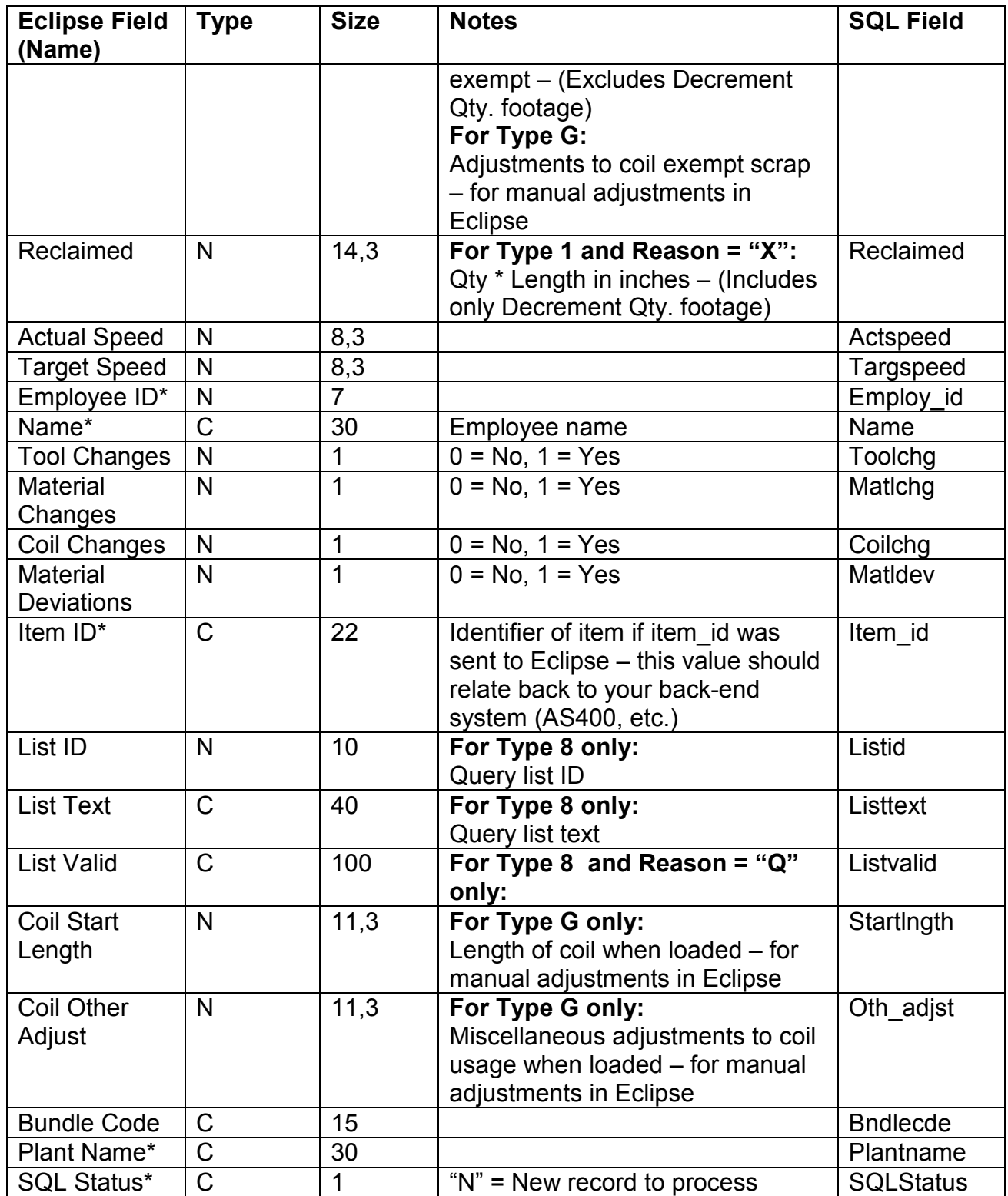

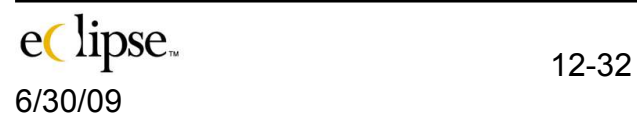

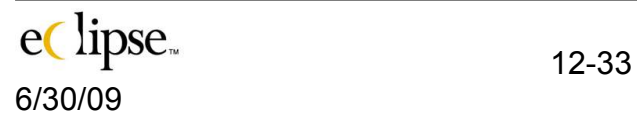

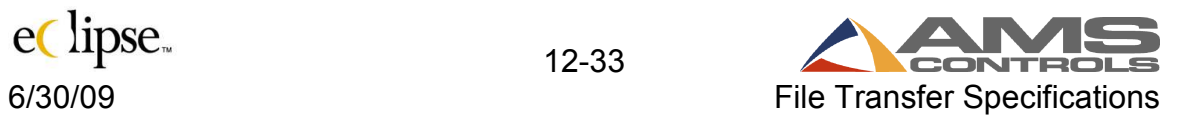